# **Preparing, Submitting & Tracking Multi-project Applications Using**

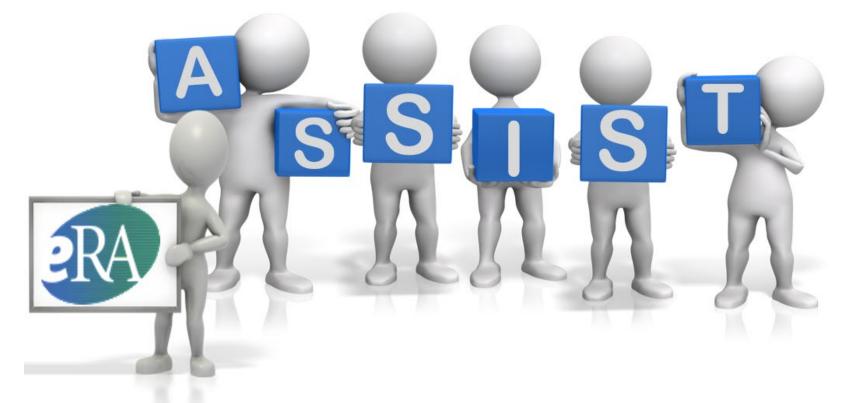

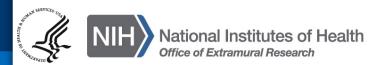

### Sheri Cummins

cumminss@mail.nih.gov

ASSIST is NIH's online system for the preparation, submission & tracking of grant applications through Grants.gov to NIH

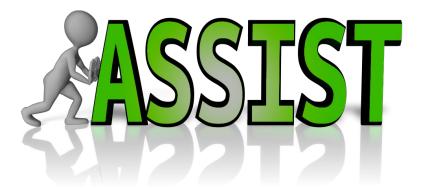

- Secure, online data entry
- Collaboration of multiple users
- Pre-submission validation of many NIH and Grants.gov business rules
- Pre-population of data from eRA Commons profiles
- Pre-submission print/preview of application in NIH format
- Submission status tracking for both Grants.gov and eRA Commons within a single system
- Ability to copy application to another opportunity

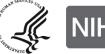

 NIH requires electronic submission for all multi-project applications

- Electronic submission options
  - ASSIST
  - Institutional system-to-system (S2S) solutions

Electronic submission is required. Using ASSIST is optional.

# **Submission Options**

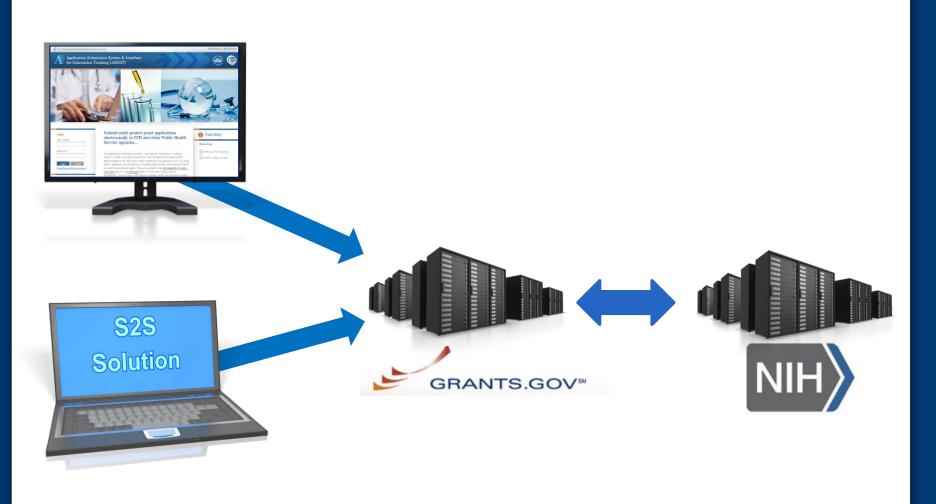

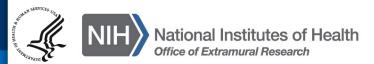

Before jumping into ASSIST, let's take some time to get acclimated... All electronic multi-project applications include:

- A single Overall component
- Some number of additional components
- Automatically prepared data summaries

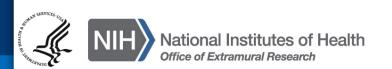

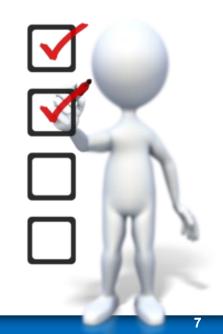

# **Multi-Project Application: Overall Component**

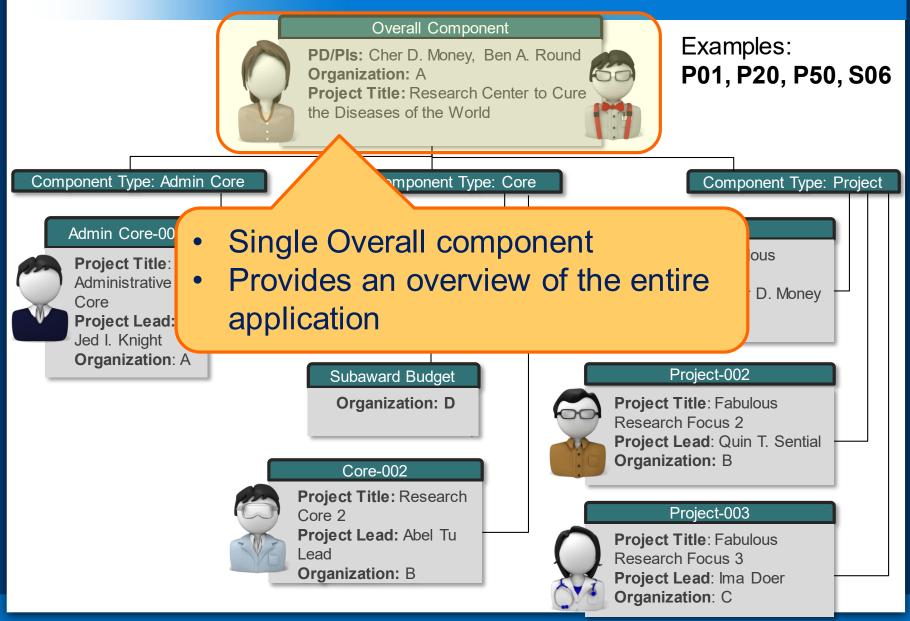

# **Multi-Project Application: Component Types**

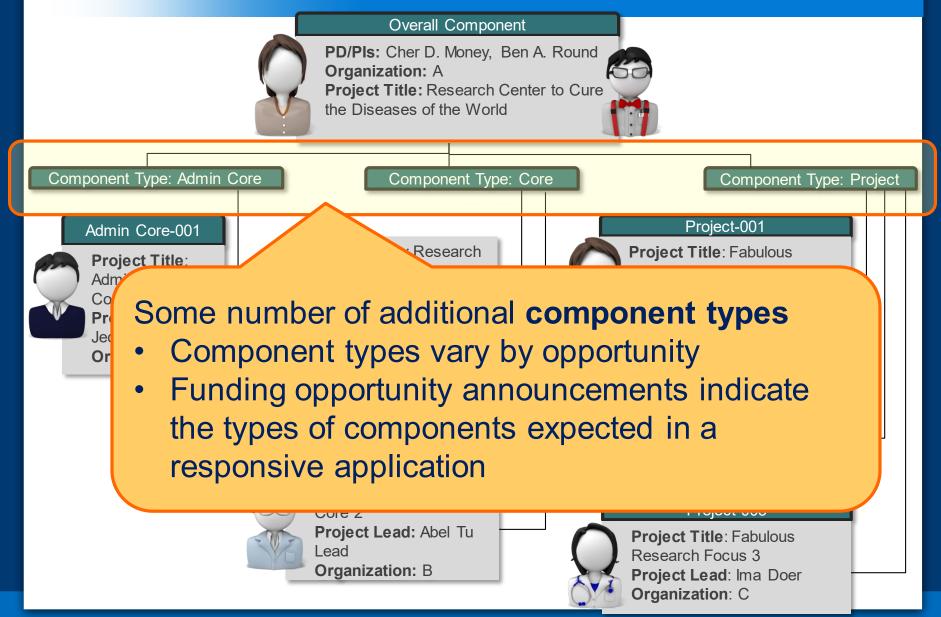

# **Multi-Project Application: Components**

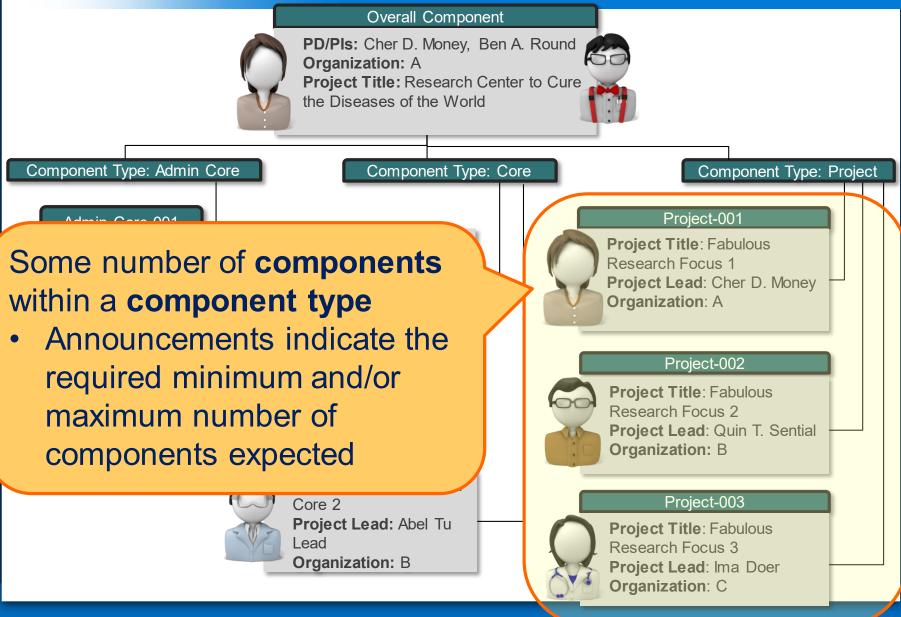

# **Multi-project Application Forms**

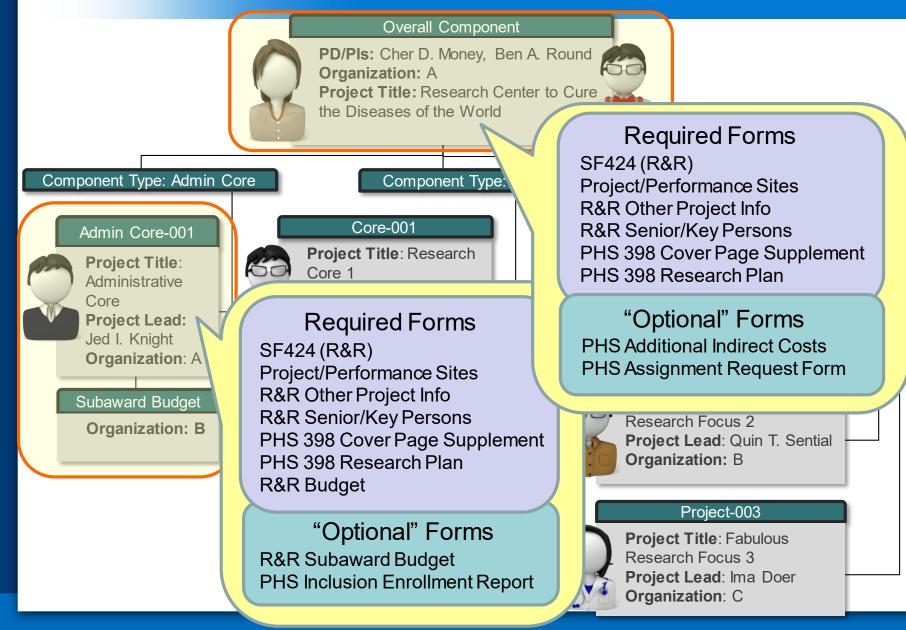

Understand how your application image will be assembled by NIH for funding consideration

- The Overall component is presented first
  - Including system-generated data summaries
- Additional component types are presented in alphabetical order (e.g., <u>Cores before Projects</u>)
  - Components of the same type are grouped together
  - Components are identified by type and sequential number (e.g., Core-001, Core-002)

### **Check out this resource:**

http://grants.nih.gov/grants/ElectronicReceipt/files/multiproject application image.pdf

### **Overview of Process**

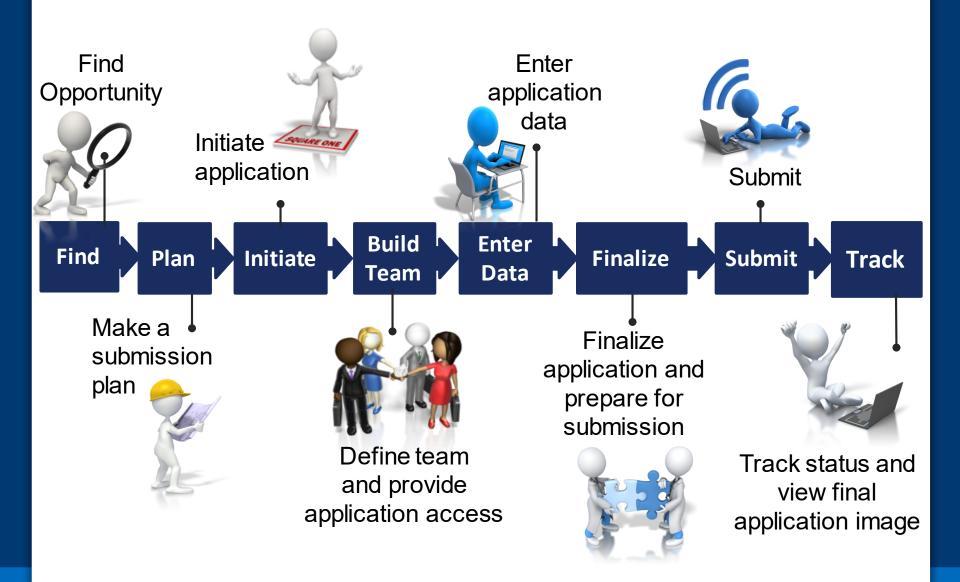

# **Find Opportunity**

Enter

Data

Finalize

Build

Team

Find

Plan

Initiate

Track

Submit

# Find Multi-project FOAs in...

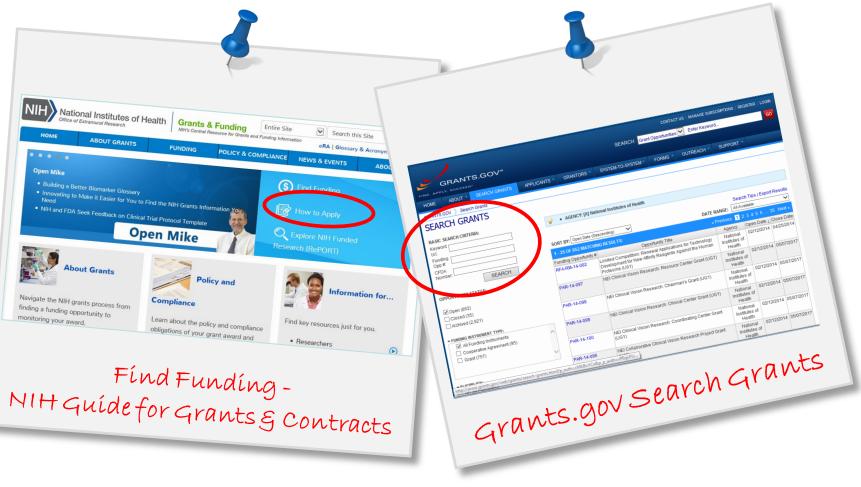

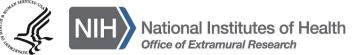

# **Multi-project FOAs**

Section IV. Application and Submission Information of NIH FOAs includes important guidance for preparing your application in ASSIST

### Section IV. Application and Submission Information

### 1. Requesting an Application Package

Applicants can access the SF424 (R&R) application package associated with this funding opportunity using the "Apply for Grant Electronically" button in this FOA or following the directions provided at <u>Grants.gov</u>.

Most applicants will use NIH's ASSIST system to prepare and submit applications through Grants.gov to NIH. Applications prepared and submitted using applicant systems capable of submitting electronic multi-project applications to Grants.gov will also be accepted.

### 2. Content and Form of Application Submission

It is critical that applicants follow the instructions in the <u>SF424 (R&R) Application Guide</u>, except where instructed in this funding opportunity announcement to do otherwise and where instructions in the Application Guide are directly related to the Grants.gov downloadable forms currently used with most NIH opportunities and strictly enforced. Applications that are out of compliance to the requirements in the Application Guide is required and strictly enforced. Applications that are out of compliance to the requirements in the Application Guide is required and strictly enforced.

For information on Application Submission Grant Applications. The *SF424 (R&R) Application Guide* provides general instructions for completing application forms

## **Application Guide**

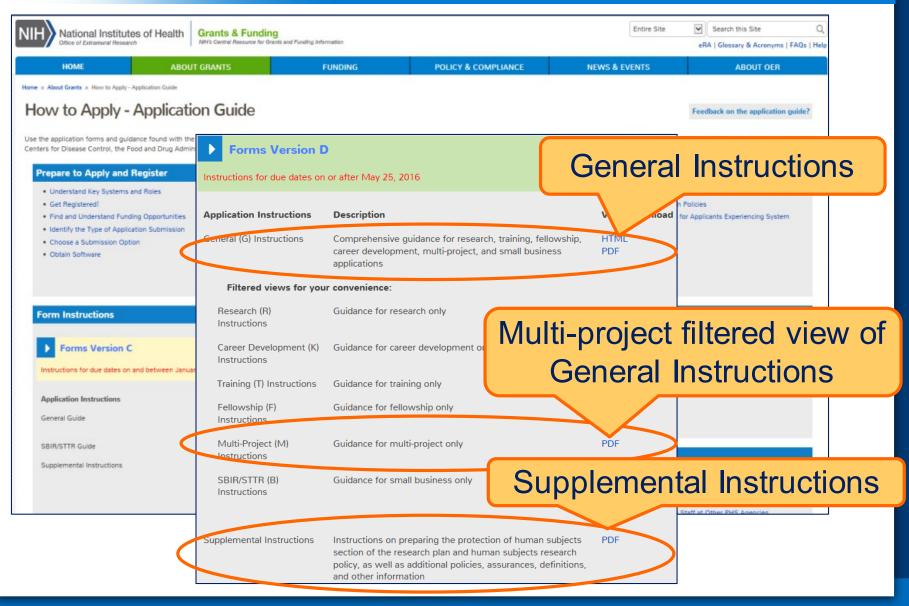

### **FOAs Link You to ASSIST**

### NIH Guide for Grants & Contracts

### Grants.gov 'Apply'

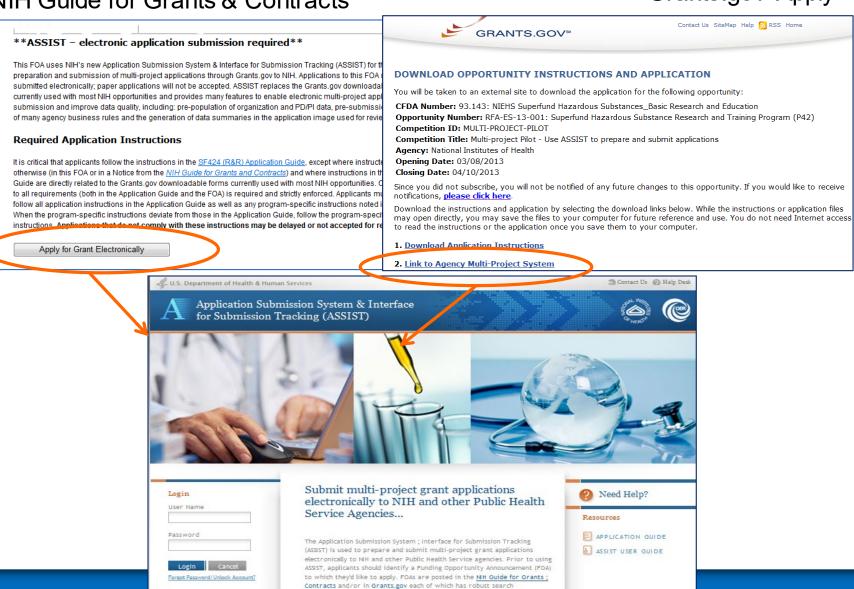

lities. The FOA text will indicate whether ASSIST can be used to ap

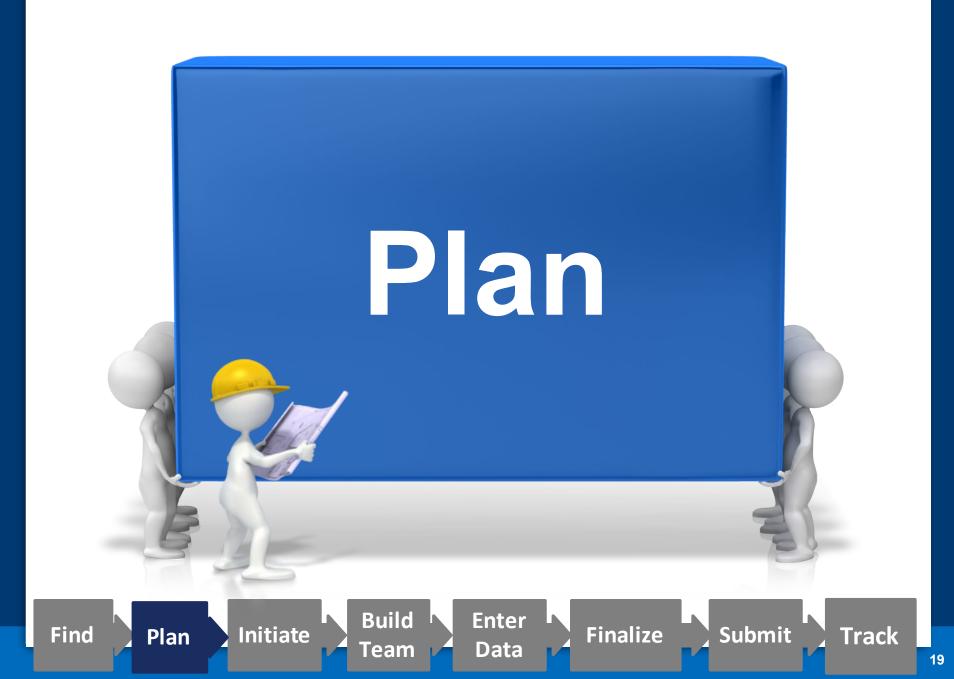

# **Multiple Organization Registrations Required**

# Allow a minimum of **6 weeks** to complete all registrations!

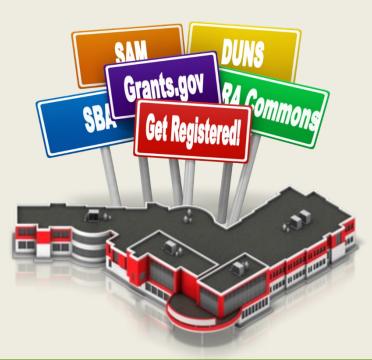

http://grants.nih.gov/grants/how-to-apply-application-guide/prepare-to-apply-and-register/registration/org-representative-registration.htm

# DUNS

A **free** nine-digit identification number issued by Dun & Bradstreet (D&B) is used to uniquely identify your business/ institution

- Dun & Bradstreet Data Universal Numbering System (DUNS)
  Begin the process at:
  - <u>http://fedgov.dnb.com/webform</u>
- After obtaining your DUNS, you can begin other registrations
   System for Award Management (SAM)
  - o eRACommons
  - o SBA Company

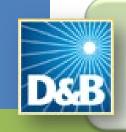

http://fedgov.dnb.com/webform Telephone Number: 866-705-5711 System for Award Management (SAM)

Register your entity (i.e., organization) to do business with the Federal Government

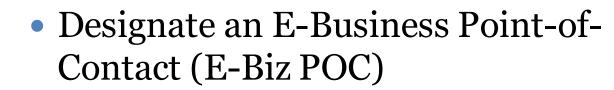

• SAM registration and E-Biz POC needed for Grants.gov registration

Annual SAM renewal needed to keep Grants.gov credentials active

www.sam.gov

**Telephone Numbers:** 

US Calls: 866-606-8220

International Calls: 334-206-7828

DSN: 866-606-8220

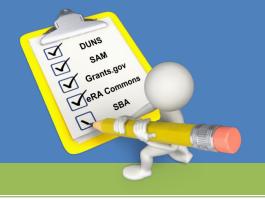

# Grants.gov

Federal-wide portal to find and apply for Federal grant funding

- Used by all 26 Federal grant-making agencies
- Prior to registering in Grants.gov you must obtain a DUNS number and register in SAM
- E-Biz POC approves Authorized Organization Representatives (AORs) to submit applications
- No registration needed to find opportunities or download forms

GRANTS.GOV

Telephone Numbers: US Calls: 1-800-518-4726 International Calls: 606-545-5035

# eRA Commons

Agency system that allows applicants, grantees and Federal staff to share application/grant information

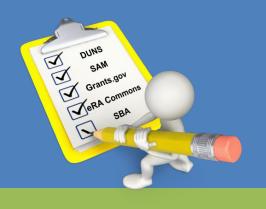

- Used by NIH and a few other agencies
- Designate a Signing Official (SO)
  - Registers or affiliates Project Directors/Principal Investigators (PD/PIs) and other users
- NIH 2-week "good faith effort" for eRA Commons registration

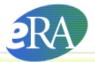

**Commons** A program of the National Institutes of Health

Support: http://grants.nih.gov/support/index.html

# eRA Commons Organization Registration

# • Already registered?

- Check with your Administrative Office before starting the process
- Quick Query: https://public.era.nih.gov/chl/public/search/commonsRegisteredOrgs.era

# New registrations

- Institution Registration Form: <u>https://public.era.nih.gov/commons/public/registration/registrationInstructions.jsp</u>
- Carefully follow ALL steps
  - Must respond to email verification messages

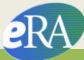

# Individual eRA Commons Registrations

26

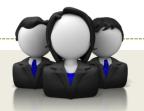

Who needs an eRA Commons account?

- At least one Signing Official (SO)
- Project Director/Principal Investigator (PD/PI) and any multiple-PD/PIs
- Component leads on a multi-project application
   Anyone doing data entry in ASSIST

# • If awarded, additional individuals may need accounts for reporting purposes

http://grants.nih.gov/grants/how-to-apply-application-guide/prepare-to-apply-and-register/registration/investigators-and-other-users/eracommons-user-registration.htm

- Decide how to distribute the work
  - Who will be doing the data entry?
  - Who will be responsible for ensuring the application moves through the process?
  - Who will ensure appropriate folks have access to the application?
    - Gather the Commons IDs for everyone who will be working on your application in ASSIST
- Carefully read the funding opportunity announcement
  - Note the allowable types of required/optional components and any special instructions
  - Define the layout of your application (e.g., define components and who will lead each)

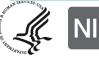

# PAR-16-297

## Excerpt from FOA (section IV)

#### Page Limitations

| Component Types Available in ASSIST                                                                              | Research Strategy/Program<br>Plan Page Limits |
|----------------------------------------------------------------------------------------------------|-----------------------------------------------|
| Overall                                                                                                    | 6 pages                                       |
| Admin Core                                                                                                    | 6 pages                                       |
| Career Enhancement (use for<br>Faculty/Researcher Enhancement Project and<br>Student Career Enhancement Project) | 6 pages per project                           |
| Project (use for Research Projects and Pilot<br>Projects)                                                        | 6 pages per project                           |
| Capacity Building (use for Capacity Building<br>Project)                                                         | 6 pages per project                           |

Additional page limits described in the SF424 Application Guide and the Table of Page Limits must be followed.

#### Instructions for the Submission of Multi-Component Applications

The following section supplements the instructions found in the SF424 (R&R) Application Guide, and should be used for preparing a multi-component application.

The application should consist of the following components:

- · Overall: required
- · Administrative Core: required, maximum of 1
- · Faculty/Researcher Career Enhancement Project: optional
- Student Career Enhancement Project: optional
- · Capacity Building Project: optional
- Research Project: optional; maximum = 5
- Pilot Project: optional; maximum = 5

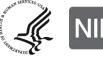

National Institutes of Health

Think about the components you plan to include

- PD/PI(s) for entire application
- Organization lead for each component
- Project lead for each component
- Project Title for application/components
- Start/End dates for application/components

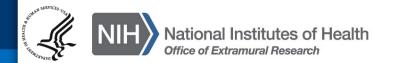

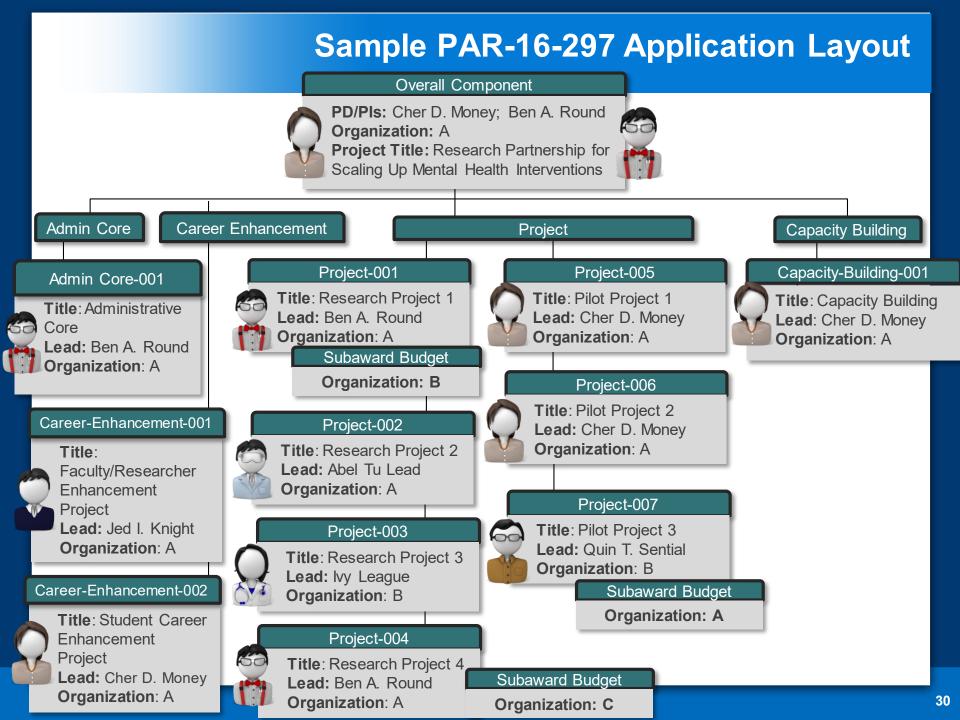

# Initiate Your Application

Enter

Data

Finalize

Submit

SQUARE ONE

Initiate

Find

Plan

Build

Team

Track

Create an application shell by initiating the application and adding the components

- Components can be rearranged, added, deleted or abandoned at any time
  - Applicants can rearrange components of the same type (e.g., have the third project entered in ASSIST appear first in the assembled application image)
  - Applicants cannot control the order in which the component types appear (e.g., Cores will always be before Projects)

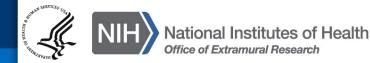

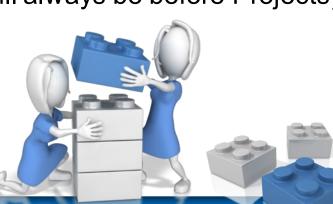

## https://public.era.nih.gov/assist

# Log In to ASSIST

#### U.S. Department of Health & Human Services

🕐 Help Desk 🛛 🕤 Contact Us

Application Submission System & Interface for Submission Tracking (ASSIST) Sponsored by the National Institutes of Health

# Use your eRA Commons credentials to access ASSIST

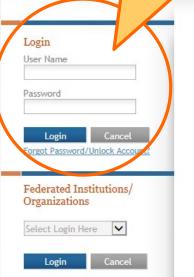

Submit multi-project grant applications electronically to NIH and other Public Health Service Agencies...

The Application Submission System & Interface for Submission Tracking (ASSIST) is used to prepare and submit multi-project grant applications electronically to NIH and other Public Health Service agencies. Prior to using ASSIST, applicants should identify a Funding Opportunity Announcement (FOA) to which they'd like to apply. FOAs are posted in the <u>NIH Guide for Grants & Contracts</u> and/or in <u>Grants.gov</u> each of which has robust search capabilities. The FOA text will indicate whether ASSIST can be used to apply to that opportunity. You will need the FOA number (e.g., PA-15-987) to initiate an application.

Active Grants.gov and eRA Commons credentials are required to prepare and submit applications using ASSIST.

#### Need Help?

#### Resources

APPLICATION GUIDE

# **Initiate Application**

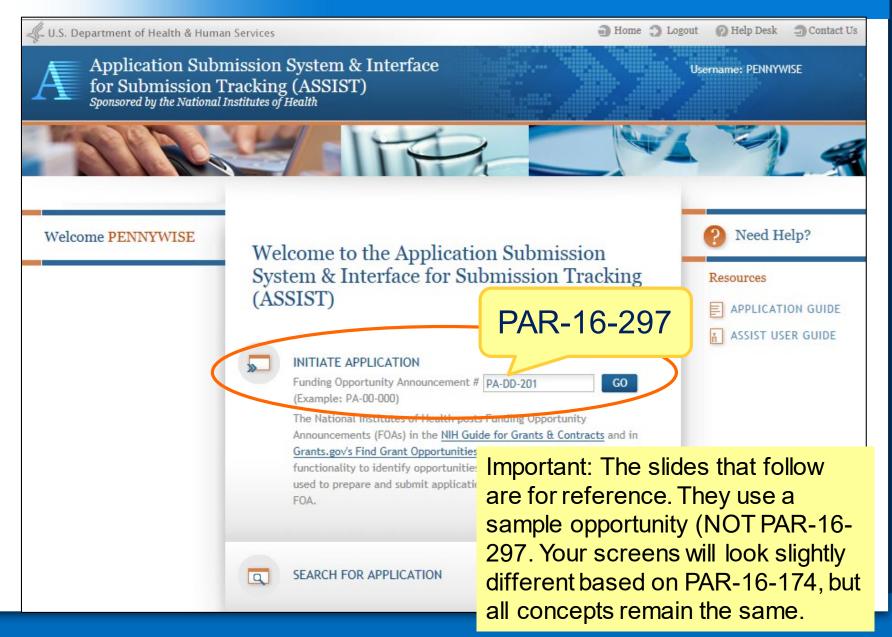

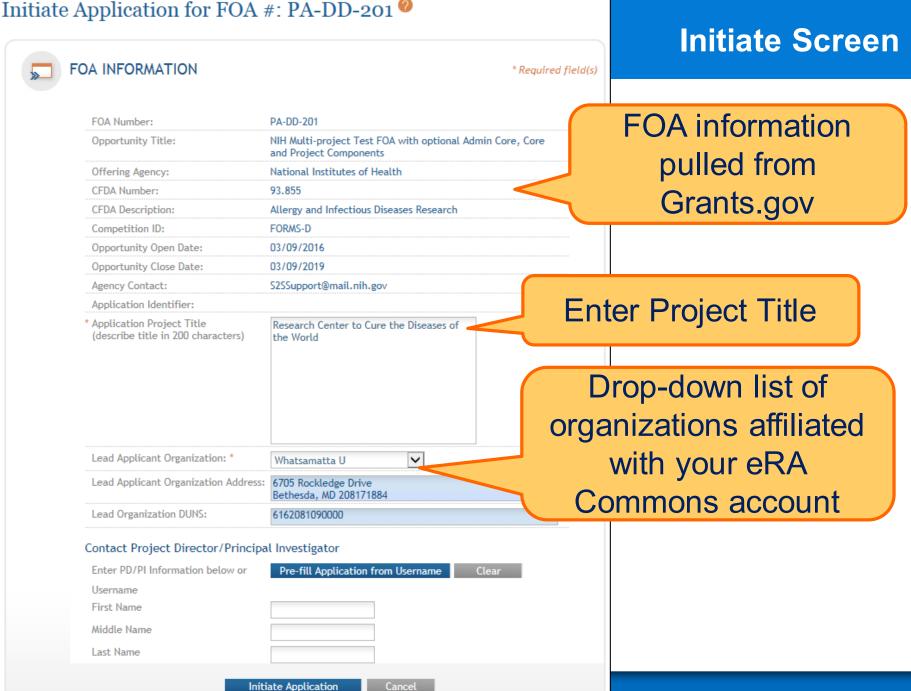

| a | te / | <b>DD</b> | icatior | 1 |  |
|---|------|-----------|---------|---|--|
|   |      |           |         |   |  |

# **Initiate: Pre-population**

| * Application Project Title<br>(describe title in 200 characters)                                                                | Research Center to Cure t<br>World             | the Diseases of the | 1       |                                                                                            |
|----------------------------------------------------------------------------------------------------|------------------------------------------------|---------------------|---------|--------------------------------------------------------------------------------------------|
|                                                                                                    |                                                |                     |         | Data pre-populated                                                                         |
| Lead Applicant Organization: *                                                                                                   | Whatsamatta U                                  | T                   |         | from organization                                                                          |
| Lead Applicant Organization<br>Address:                                                                                          | 6705 Rockledge Drive<br>Bethesda, MD 208171884 |                     |         | selection                                                                                  |
| Lead Organization DUNS:                                                                                                    | 6162081090000                                  |                     |         |                                                                                            |
| Contact Project Director/Princip<br>Enter PD/PI Information below or<br>First Name<br>Pre-fill username<br>Please enter username | Pre-fill Application from Us                   |                     | i<br>eR | In manually enter PD/PI<br>nformation or provide<br>A Commons username<br>to auto-populate |
|                                                                                                    | Спетриюнсу                                     | Enter PD/PI Informa |         |                                                                                            |
| Submit                                                                                                    | Cancel                                         | Username            |         | CherDMoney                                                                                 |
|                                                                                                    |                                                | First Name          |         | Cher                                                                                       |
|                                                                                                    |                                                | Middle Name         |         | D                                                                                          |
|                                                                                                    |                                                | Last Name           |         | Money                                                                                      |
|                                                                                                    |                                                |                     |         | Initiate Application Cancel                                                                |

### **Using ASSIST**

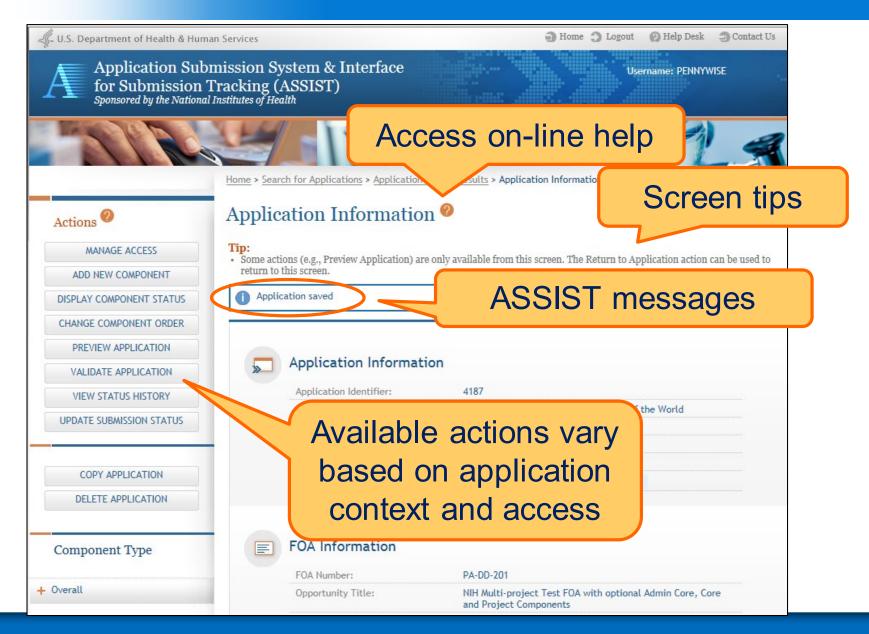

#### **Overall Component**

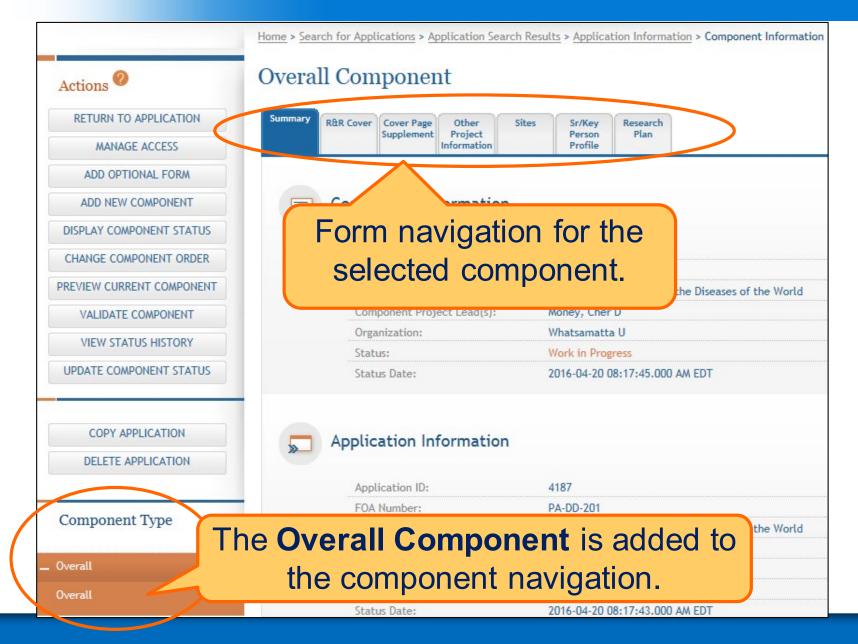

### **Adding Additional Components**

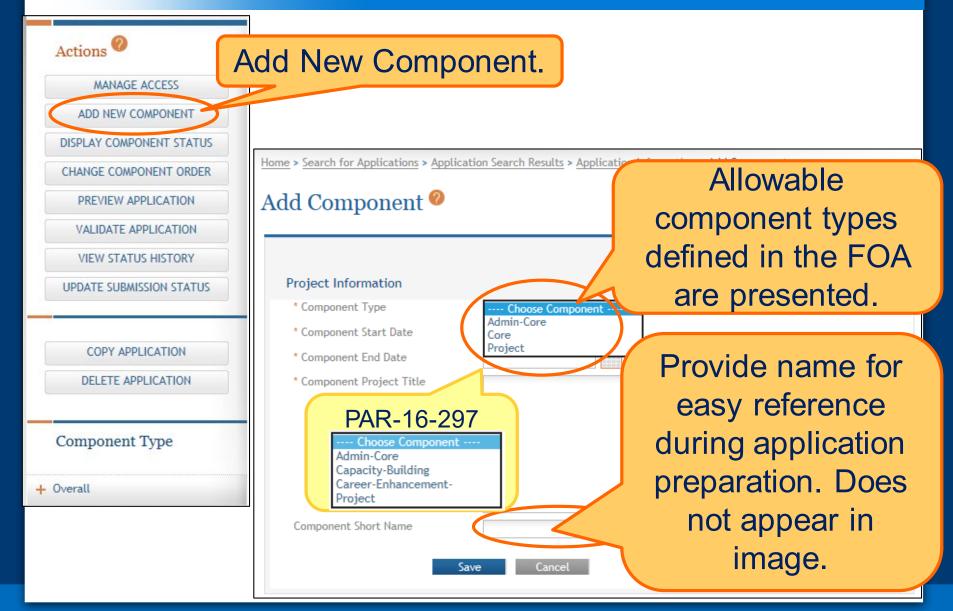

### **Adding Components**

| Actions 🥝                                                                                   |                                                                                                    |                                                                                                    |
|---------------------------------------------------------------------------------------------|----------------------------------------------------------------------------------------------------|----------------------------------------------------------------------------------------------------|
| MANAGE ACCESS                                                                               | • Some actions (e.g., Preview Applicat                                                                | on) are only available from this screen. The Return to Application action can be u                         |
| ADD NEW COMPONENT                                                                           | return to this screen.                                                                                | **                                                                                                    |
| DISPLAY COMPONENT STATUS                                                                    |                                                                                                    |                                                                                                    |
| CHANGE COMPONENT ORDER                                                                      | Application Info                                                                                      | mation                                                                                                    |
| PREVIEW APPLICATION                                                                         | Application Identifier:                                                                               | 4179                                                                                                    |
| VALIDATE APPLICATION                                                                        | Application Project Tit                                                                               |                                                                                                    |
| VIEW STATUS HISTORY                                                                         | PD/PI Name:                                                                                           | Money, Cher D<br>Round, Ben A                                                                              |
| UPDATE SUBMISSION STATUS                                                                    | Organization:                                                                                         | Whatsamatta U                                                                                              |
|                                                                                             | Project Period:                                                                                       | 01/01/2017 - 12/31/2021                                                                                    |
|                                                                                             | Status:                                                                                               | Work in Progress Submit Application                                                                        |
| COPY APPLICATION                                                                            | Status Date:                                                                                          | 2016-04-20 08:06:03.000 AM EDT                                                                             |
| DELETE APPLICATION                                                                          |                                                                                                    |                                                                                                    |
| Component Type                                                                              | FOA Number:<br>Opportunity Title:                                                                     | PA-DD-201<br>NIH Multi-project Test FOA with optional Admin Core, Core                                     |
|                                                                                             |                                                                                                    | and Project Components                                                                                     |
| verall                                                                                      |                                                                                                    |                                                                                                    |
|                                                                                             | Agency:                                                                                               | National Institutes of Health                                                                              |
|                                                                                             | CFDA Number:                                                                                          | National Institutes of Health<br>93.855                                                                    |
| verall                                                                                      | CFDA Number:<br>Competition ID:                                                                       | National Institutes of Health<br>93.855<br>FORMS-D                                                         |
| verall<br>dmin-Core                                                                         | CFDA Number:<br>Competition ID:<br>Opportunity Open Date                                              | National Institutes of Health<br>93.855<br>FORMS-D<br>03/09/2016                                           |
| verall<br>dmin-Core<br>34-Admin-Core                                                        | CFDA Number:<br>Competition ID:<br>Opportunity Open Date<br>Opportunity Close Date                    | National Institutes of Health           93.855           FORMS-D           03/09/2016           03/09/2019 |
| Iverall<br>dmin-Core<br>34-Admin-Core<br>Admin Core)<br>ore                                 | CFDA Number:<br>Competition ID:<br>Opportunity Open Date                                              | National Institutes of Health<br>93.855<br>FORMS-D<br>03/09/2016                                           |
| verall<br>dmin-Core<br>34-Admin-Core<br>admin Core)<br>ore<br>13-Core                       | CFDA Number:<br>Competition ID:<br>Opportunity Open Date<br>Opportunity Close Date                    | National Institutes of Health           93.855           FORMS-D           03/09/2016           03/09/2019 |
| verall<br>dmin-Core<br>34-Admin-Core<br>Admin Core)<br>ore<br>13-Core<br>Res Core - Around) | CFDA Number:<br>Competition ID:<br>Opportunity Open Date<br>Opportunity Close Date<br>Agency Contact: | National Institutes of Health           93.855           FORMS-D           03/09/2016           03/09/2019 |

969-Project (Focus 2 - Sential

# Define Your Team and Provide Application Access

Enter

Data

Finalize

Submit

Build

Team

Find

Plan

Initiate

Track

ASSIST automatically provides access to applications for some users:

- Based on eRA Commons roles
  - All SOs and AOs at the applicant institution have irrevocable edit access for the entire application
  - All SOs and AOs at an organization leading a component have irrevocable edit access for their component
- Based on role on the application
  - The application initiator has edit access for the entire application
  - All PD/PIs listed in the Overall component have edit access for the entire application once their eRA Commons IDs are provided
  - The component Project Leads have edit access for their components

 Application access can be given to additional users with Commons IDs

- Within or outside applicant organization

- Application access can be controlled across these variables:
  - Entire application vs. specific components
  - View vs. Edit
  - Budget vs. Non-budget data

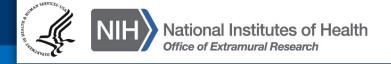

## SOs at the applicant institution can

- Manage application access for other users
- Manage application status all the way to Ready for Submission status
- Delegate Access Maintainer and Status Maintainer authority to other users within their institution

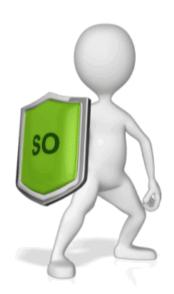

- Access the Submit action

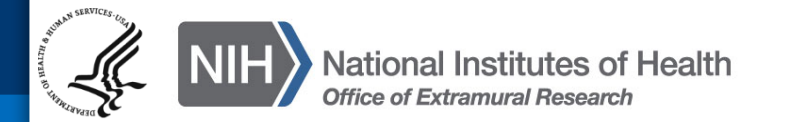

#### Manage Access

# The Manage Access action can be used to provide access to additional users or modify access for existing users.

| Actions 2                | User Ac                                       | cess Summ               | ary 0             |                                                      |        |          |           |                     |                   |
|--------------------------|-----------------------------------------------|-------------------------|-------------------|------------------------------------------------------|--------|----------|-----------|---------------------|-------------------|
| MANAGE ACCESS            | View Access H                                 | listory                 |                   |                                                      |        |          |           |                     |                   |
| ADD NEW COMPONENT        | Click on the l                                | lser name to add acc    | cess to other     | components for the u                                 | ser.   |          | 1 - 10 of | 11 records, F       | Page 1 of 2       |
| DISPLAY COMPONENT STATUS |                                               |                         |                   |                                                      |        |          |           | <b>H 1</b>          | 2 <b>)</b> N      |
| CHANGE COMPONENT ORDER   | User 🗘                                        | Primary<br>Organization | ♦ Project<br>Role | Component ID: Title <sup>‡</sup>                     | Budget | Non-Budg | et All    | ♦ Access<br>Maint ♦ | Status<br>Maint ≑ |
| PREVIEW APPLICATION      | ABELTULEAD                                    | Whatsamatta U           | Project<br>Lead   | 828-Core:<br>Communications Core                     | None   | None     | Edit      | Ν                   | Ν                 |
| VALIDATE APPLICATION     | BENAROUND                                     | Whatsamatta U           | PD/PI             | Entire Application                                   | None   | None     | Edit      | N                   | Ν                 |
| VALIDATE APPLICATION     | BENAROUND                                     | Whatsamatta U           | Project<br>Lead   | 485-Core: Research<br>Core                           | None   | None     | Edit      | Ν                   | Ν                 |
| VIEW STATUS HISTORY      | CHERDMONE                                     | Whatsamatta U           | PD/PI             | Entire Application                                   | None   | None     | Edit      | Ν                   | Υ                 |
| UPDATE SUBMISSION STATUS | $\frac{\underline{T}}{\underline{CHERDMONE}}$ | Whatsamatta U           | Project<br>Lead   | 847-Project: Fabulous<br>Research Project<br>Focus 1 | None   | None     | Edit      | Ν                   | Ν                 |
|                          | IMADOER                                       | Vhatsamatta U           |                   | Entire Application                                   | None   | None     | View      | Ν                   | Ν                 |
| Modify access            | IMADOER                                       | Whatsamatta U           | Project<br>Lead   | 027-Project: Fabulous<br>Research Project<br>Focus 3 | None   | None     | Edit      | Ν                   | Ν                 |
| Moully access            | JEDIKNIGHT                                    | Whatsamatta U           |                   | Entire Application                                   | View   | Edit     | None      | Ν                   | Ν                 |
| for existing             | JEDIKNIGHT                                    | Whatsamatta U           | Project<br>Lead   | 031-Admin-Core:<br>Administrative Core               | None   |          | E 111     |                     |                   |
| user.                    | <u>QUINTSENTI</u><br><u>AL</u>                | Whatsamatta U           | Project<br>Lead   | 687-Project: Fabulous<br>Research Project<br>Focus 2 |        |          |           | cess                |                   |
|                          |                                               |                         | (                 | Add User                                             |        | Idalt    | IONE      | al use              | ers.              |

#### Add New User 🥝

#### **Add User**

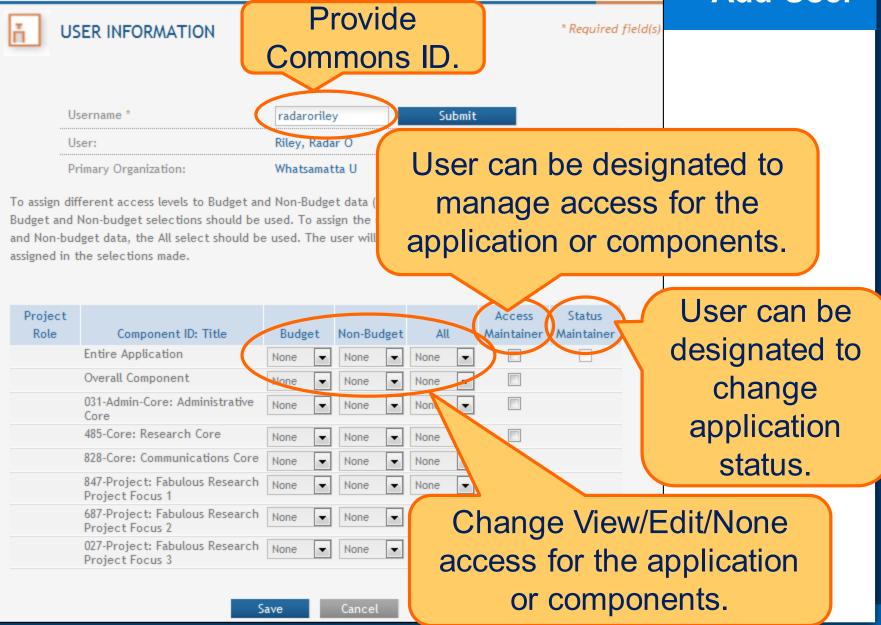

## Enter Application Data

Enter

Data

Finalize

Build

Team

Find

Plan

Initiate

Track

Submit

## **Searching for In-progress Applications**

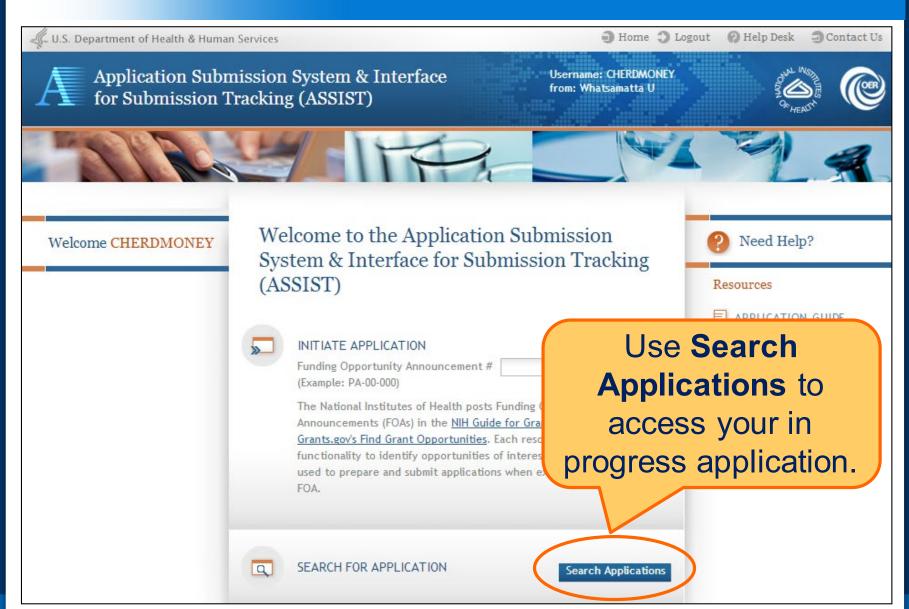

## **Navigating to a Specific Component**

Home > Search for Applications > Application Search Results > Application Information

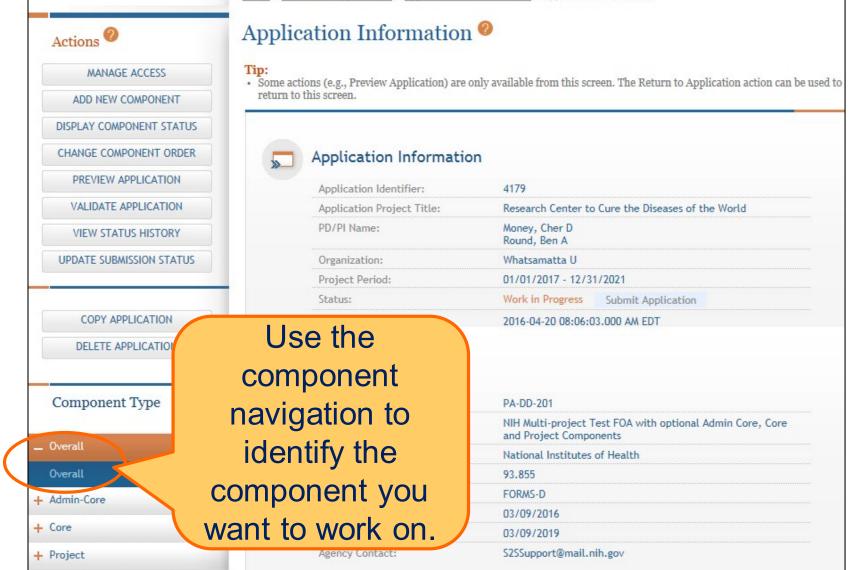

## Summary Page

| ACTIONS<br>RETURN TO APPLICATION<br>MANAGE ACCESS<br>ADD OPTIONAL FORM<br>ADD NEW COMPONENT |                                                      | nponent has<br>nary page.                         |
|---------------------------------------------------------------------------------------------|------------------------------------------------------|---------------------------------------------------|
| DISPLAY COMPONENT STATUS                                                                    | Component Identifier:                                | Overall                                           |
| CHANGE COMPONENT ORDER                                                                      | Component Type:                                      | Overall                                           |
| PREVIEW CURRENT COMPONENT                                                                   | Component Title:                                     | Research Center to Cure the Diseases of the World |
| VALIDATE COMPONENT                                                                          | Component Project Lead(s):                           | Money, Cher D<br>Round, Ben A                     |
| VIEW STATUS HISTORY                                                                         | Organization:                                        | Whatsamatta U                                     |
| UPDATE COMPONENT STATUS<br>COPY APPLICATION<br>DELETE APPLICATION                           | Some actions are<br>available from t<br>Summary page | he                                                |
|                                                                                             | Application ID:                                      | 4179                                              |
| Component Type                                                                              | FOA Number:                                          | PA-DD-201                                         |
|                                                                                             | Project Title:                                       | Research Center to Cure the Diseases of the World |
| _ Overall                                                                                   | PD/PI Name:                                          | Money, Cher D<br>Round, Ben A                     |
| Overall                                                                                     | Organization:                                        | Whatsamatta U                                     |
| Admin-Core                                                                                  | Status:                                              | Work in Progress                                  |
|                                                                                             | Status Date:                                         | 2016-04-20 08:06:03.000 AM EDT                    |

## **Entering Application Data**

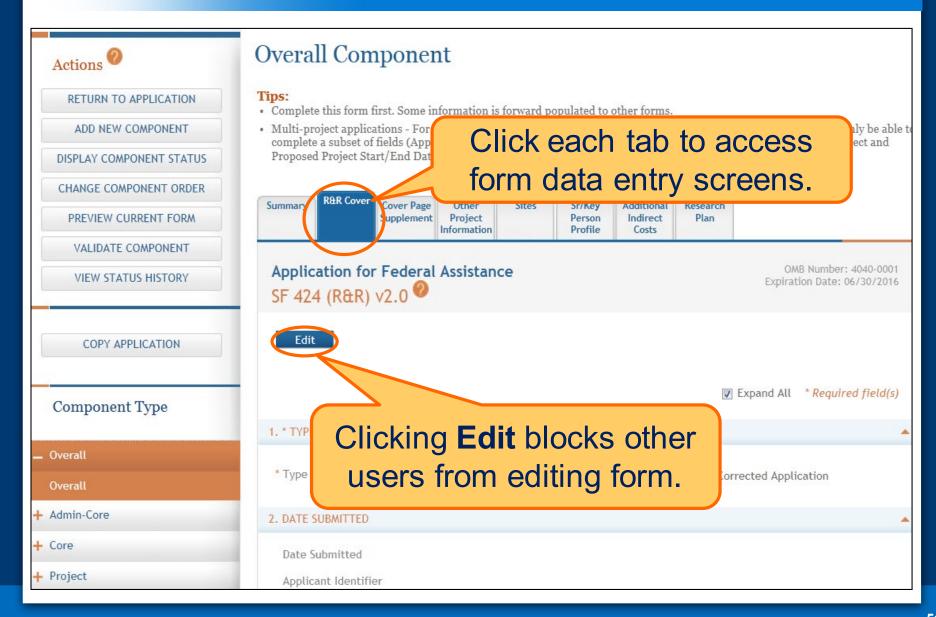

### **Data Entry Validation**

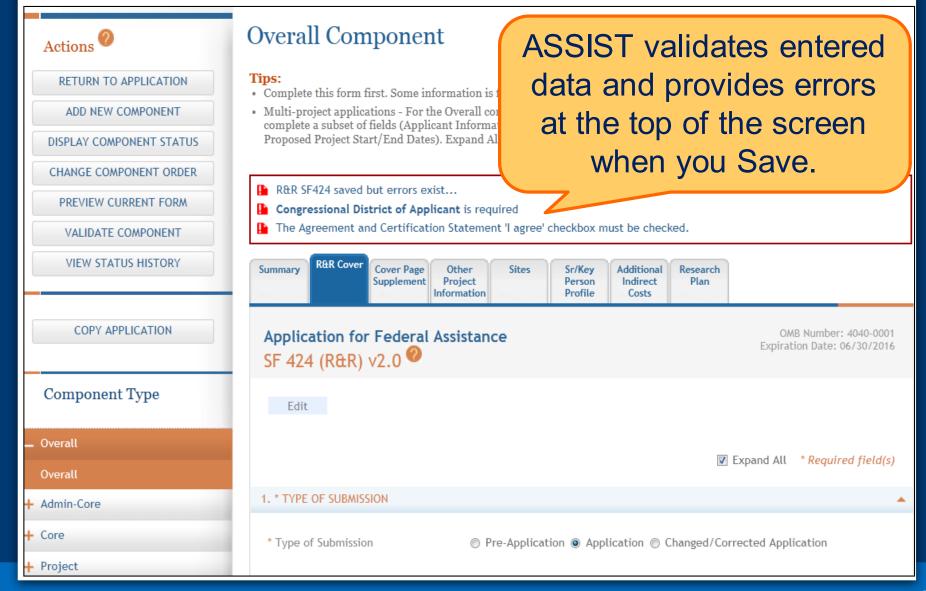

#### **Adding Optional Forms**

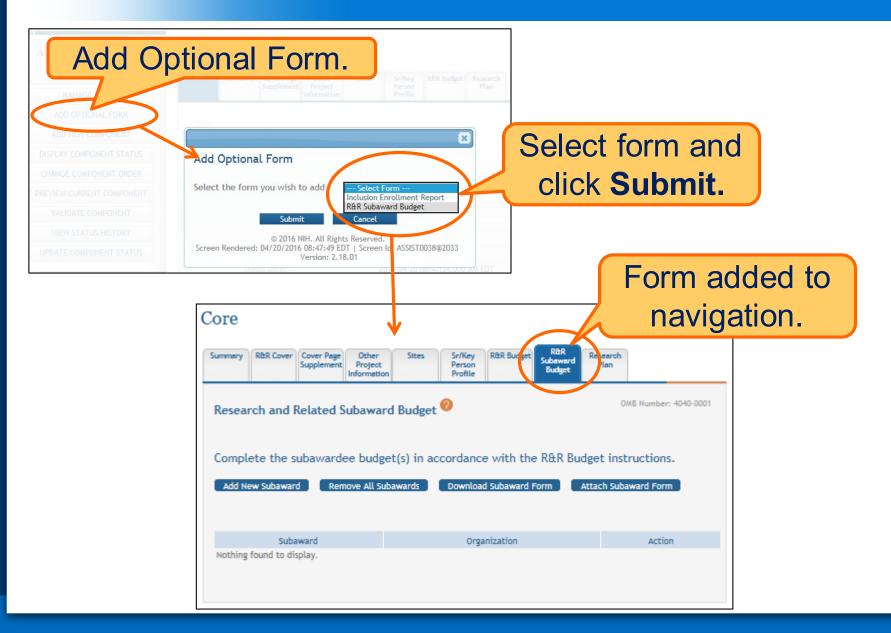

- Overall
  - Describe the entire application
  - Always completed with applicant organization information
- All Other Components
  - Reflect the activity in the specific component
  - Completed from the perspective of organization leading the component

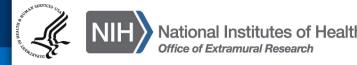

- ASSIST screen tips
  - Found at the top of many data entry screens
- Application Guide
- Annotated form sets
  - <u>http://grants.nih.gov/grants/how-to-apply-application-guide/resources/annotated-form-sets.htm</u>

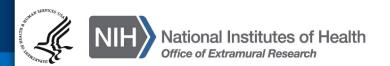

#### PHS 398 Research Plan

Required for all components. Limited to 1 page.

components: Required if Human Subjects is Yes.

funding opportunity announcement.

Limited to 1 page. Overall: Required for resubmission and revision applications. Other

components: optional unless otherwise stated in funding opportunity announcement.

announcement for Overall and component page limits. Typically 6, 12 or 30 pages.

FORMS-D: Rule change. Overall: Optional unless otherwise stated in FOA. Other

FORMS-D: Rule change. Overall: Optional unless otherwise stated in FOA. Other

components: Required if Human Subjects is Yes and exemption number is not 4.

FORMS-D: Rule change. Overall: Optional unless otherwise stated in FOA. Other

components: Required if Human Subjects is Yes and exemption number is not 4.

FORMS-D: New attachment. Overall: Optional unless otherwise stated in FOA. Other

components: Required if Clinical Trials is Yes on the PHS 398 Cover Page Supplement.

Choice to include in Overall, other components or both unless noted otherwise in the

Required for all components. See Section IV of the funding opportunity

OMB Number: 0925-0001 Expiration Date: 10/31/2018

rm.

Delete Attachment View Attachment

#### Introduction

 Introduction to Application (Resubmission and Revision)

#### Research Plan Section

2. Specific Aims

3. \*Research Strategy

4. Progress Report Publication List

#### Human Subjects Section

|                                                | г |
|------------------------------------------------|---|
| <ol><li>Protection of Human Subjects</li></ol> |   |

6. Data Safety Monitoring Plan

7. Inclusion of Women and Minorities

8. Inclusion of Children

| Other    | Research  | Plan    | Section |
|----------|-----------|---------|---------|
| <b>C</b> | 1 Cocaron | 1 19411 | 000000  |

Add Attachments

| Other Research Flan Section                                           |                                                                                                    |    |
|-----------------------------------------------------------------------|----------------------------------------------------------------------------------------------------|----|
| 9. Vertebrate Animals                                                 | FORMS-D: Rule change. Overall: Not collected. Other components: Required if<br>Vertebrate Animals is Yes on the Other Project Information form.                                                                                                 |    |
| 10. Select Agent Research                                             | Choice to include in Overall, other components or both unless noted otherwise in the<br>funding opportunity announcement.                                                                                                    |    |
| 11. Multiple PD/PI Leadership Plan                                    | Overall: Required if more than one PD/PI is specified on R&R Sr/Key Person Profile f                                                                                                    | оп |
| 12. Consortium/Contractual Arrangements                               | Choice to include in Overall, other components or both unless noted otherwise in the<br>funding opportunity announcement.                                                                                                    |    |
| 13. Letters of Support                                                | Choice to include in Overall, other components or both unless noted otherwise in the<br>funding opportunity announcement.                                                                                                    |    |
| 14. Resource Sharing Plan(s)                                          | Choice to include in Overall, other components or both unless noted otherwise in the<br>funding opportunity announcement.                                                                                                    |    |
| <br>15. Authentication of Key Biological and/or<br>Chemical Resources | FORMS-D: New attachment. Overall: Optional unless otherwise stated in FOA. Other<br>components: Required if project involves key biological and/or chemical resources.<br>Recommend 1 page, but no system validation enforcement of page limit. |    |
| Appendix                                                              |                                                                                                    |    |
|                                                                       |                                                                                                    |    |

#### 16. Appendix

Delete Attachments View Attachments

Allows for up to 10 appendices. See Application Guide and announcement for restrictions.

Appendices are stored separately in the eRA Commons (not as part of the application image) and are accessible to appropriate Agency staff and peer reviewers.

DO NOT use Appendix attachments to circumvent page limits in other sections of the application. Such actions will be noted at time of review. See NIH Guide notice NOT-OD-11-080.

#### **Annotated Form Set**

Great resource to help you navigate system enforced form requirements. As component data is entered several actions are available:

- Change Component Order
- Validate Component
- Preview Current Component
- Update Component Status
  - Work In Progress only status that allows editing
  - Complete component data entry is complete
  - Final component has been reviewed by applicant organization and incorporated into the application

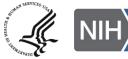

#### **Change Component Order**

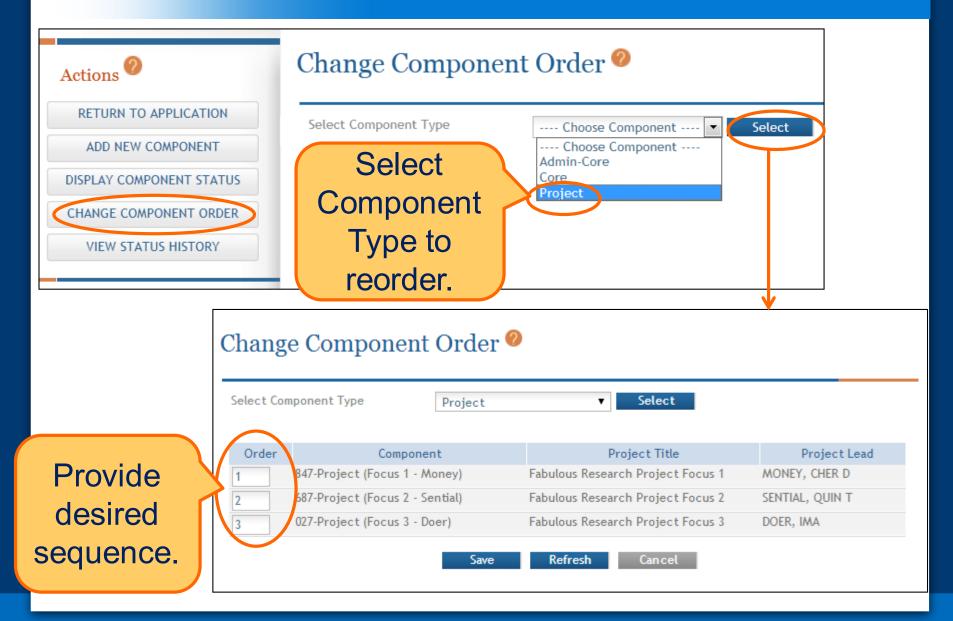

### Validating a Component

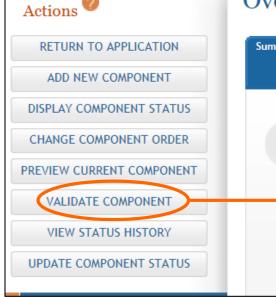

## Errors and Warnings are displayed.

#### Overall Component Component Errors and Warnings Results @

#### Component Information

| Component Identifier:      | Overall                                               |
|----------------------------|-------------------------------------------------------|
| Component Type:            | Overall Component                                     |
| Component Title:           | Research Center to Cure All the Diseases of the World |
| Component Project Lead(s): | MONEY, CHER D<br>ROUND, BEN A                         |
| Organization:              | WHATSAMATTA U                                         |

| Total Errors to be corrected before the application can be submitted:      | 2 |
|----------------------------------------------------------------------------|---|
| Total Warnings to be reviewed and corrected based on applicant discretion: | 1 |

#### Errors

| Component ID & Title | Form Name             | Error Message                                                                                                    |
|----------------------|-----------------------|----------------------------------------------------------------------------------------------------|
| Overall              | Sr/Key Person Profile | The eRA Commons Username has not been specified in the "Credential" field on the Senior/Key Person page for PD/PI Ben Round (005.48.1)                  |
| Overall              | Research Plan         | The Research_Strategy.docx attachment is not in PDF format. All attachments must be provided to the agency in PDF format with a .pdf extension. (000.8) |
|                      |                       |                                                                                                    |

Warnings

| Component ID & Title | Form Name                             | Warning Message                                                                              |
|----------------------|---------------------------------------|----------------------------------------------------------------------------------------------|
| Overall              | · · · · · · · · · · · · · · · · · · · | In most cases, a Bibliography and References Cited attachment should be included. (004.22.1) |

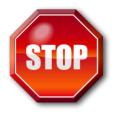

Errors stop application submission and processing and must be corrected before the due date

Can't submit until error-free

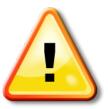

Warnings do not stop application submission or processing and are corrected at the discretion of the applicant before the due date

#### **Previewing a Component**

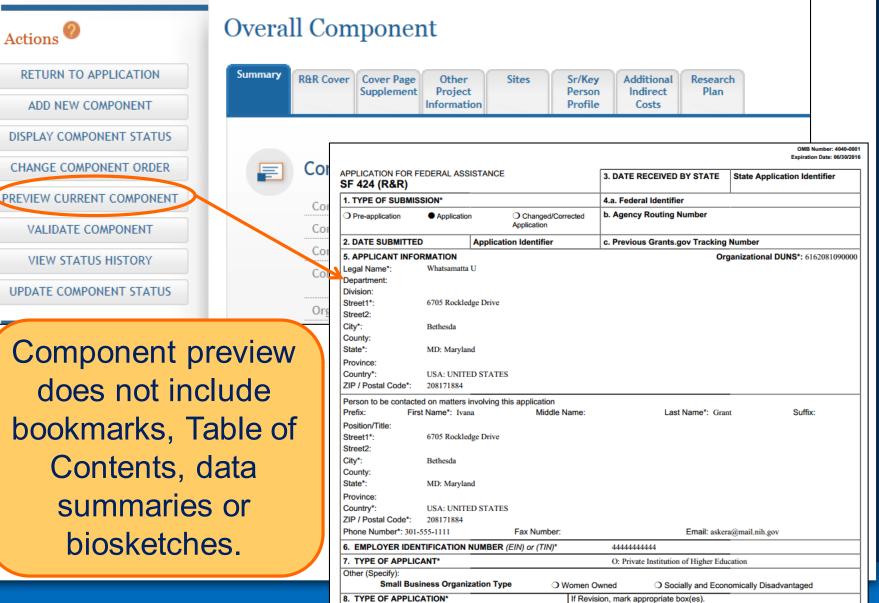

### **Updating Component Status to Complete**

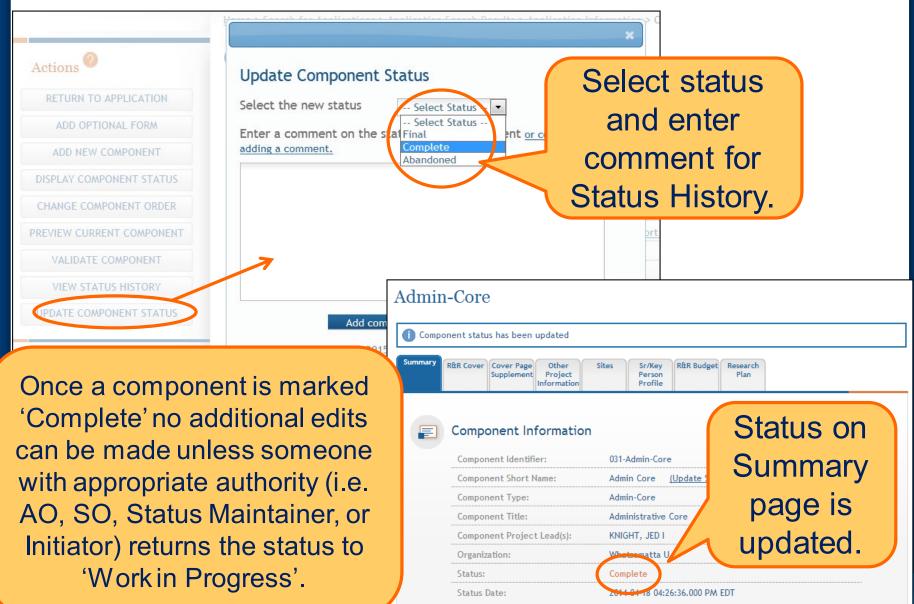

# Finalize Application & Prepare for Submission

Enter

Data

Finalize

Submit

Build

Геат

Find

Plan

Initiate

Track

- As components are marked 'Complete', the applicant organization can preview them and incorporate those that are ready into the final application by updating the component status to 'Final'
  - Applicant organization AOs, SOs, users with Status Maintainer authority and application initiators have option to mark a component 'Final' directly from 'Work in Progress'
- All components must be marked 'Final' before an application can be prepared for submission

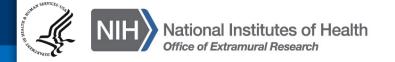

### **Finalizing Components – Component Status**

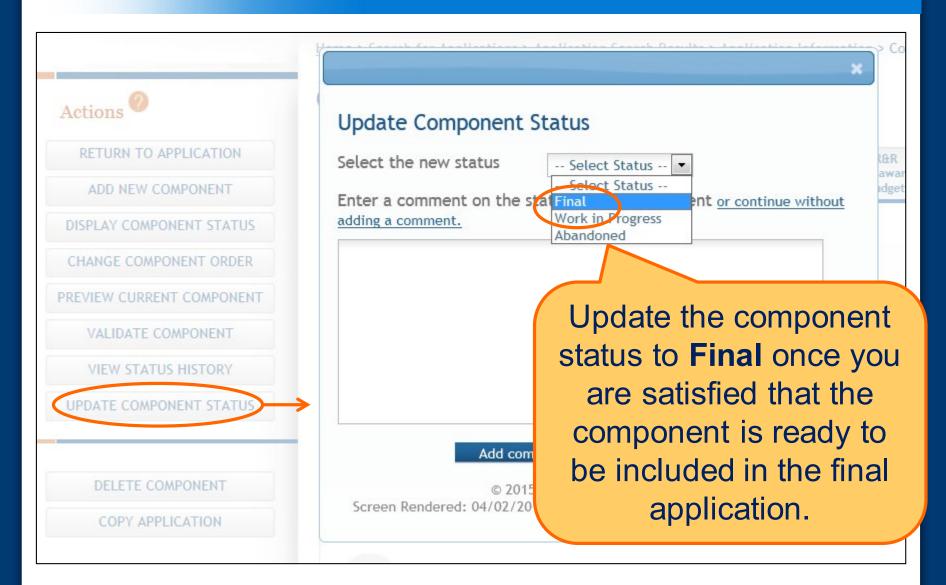

## **Finalizing Components - Biosketch**

# ASSIST will check to ensure that only one biosketch is included for every Senior/Key person in the application.

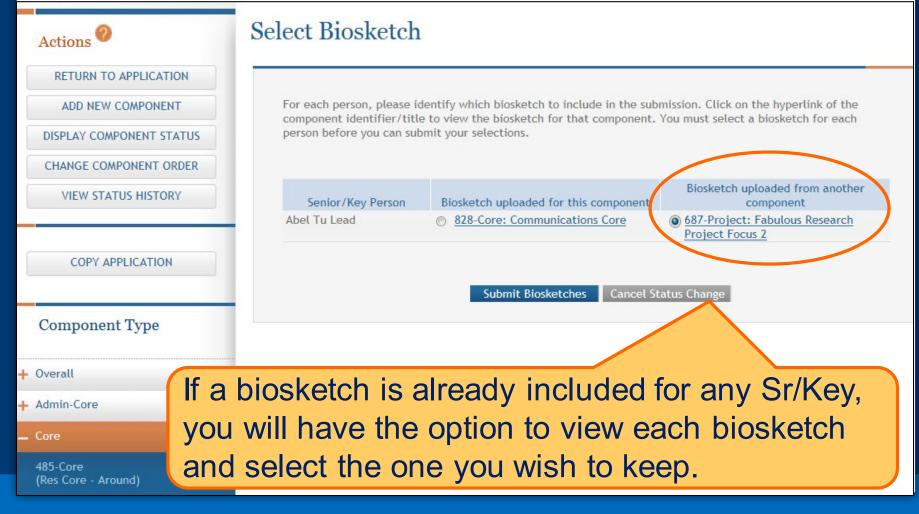

#### **Finalizing Components – Final Status**

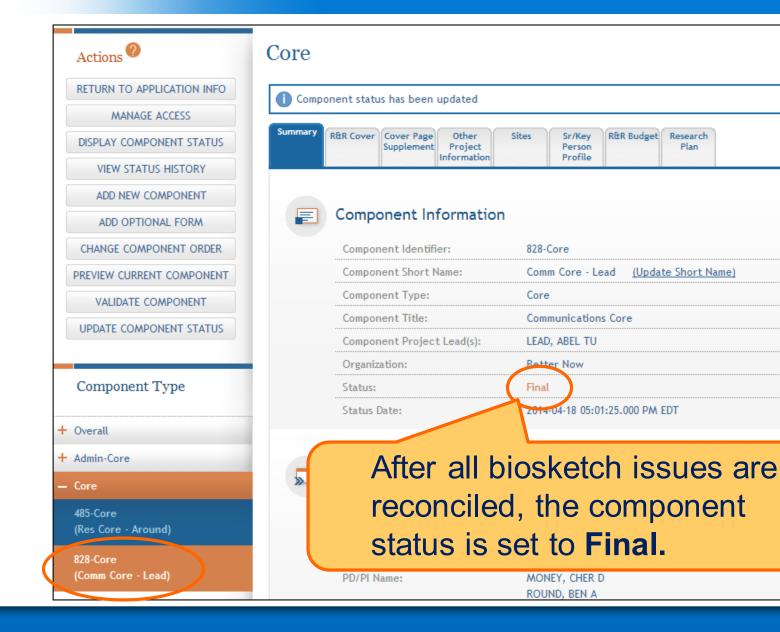

#### **Display Component Status**

## Provides all application/component status on a single screen

#### Actions A RETURN TO APPLICATION ADD NEW COMPONENT DISPLAY COMPONENT STATUS CHANGE COMPONENT ORDER VIEW STATUS HISTORY COPY APPLICATION COPY APPLICATION Component Type

#### + Admin-Core

+ Core

Project

847-Project (Focus 1 - Money)

687-Project (Focus 2 - Sential)

027-Project (Focus 3 - Doer)

#### Application Status @

To update a status start by selecting the Update Submission Status button in the left column from:
 Any form in an Application for the Application
 Component Summary for a Component

| Status           | Next Step                                                                                     |
|------------------|-----------------------------------------------------------------------------------------------|
| Work in Progress | Update status to All Components Final once all components are in a Final or Abandoned status. |

#### **Component Statuses**

1 - 7 of 7 records, Page 1 of 1

| Component ID   | Status           | Next Steps                                                                       |
|----------------|------------------|----------------------------------------------------------------------------------|
| Overall        | Work in Progress | Work in progress status may be updated to:<br>• Complete<br>• Final              |
| 031-Admin-Core | Work in Progress | Work in progress status may be updated to:<br>• Complete<br>• Final<br>• Abandon |
| 485-Core       | Complete         | Complete status may be updated to:<br>• Final<br>• Work in progress<br>• Abandon |
| 828-Core       | Work in Progress | Work in progress status may be updated to:<br>• Complete<br>• Final<br>• Abandon |
| 847-Project    | Final            | Final status may be updated to:<br>• Work in Progress<br>• Abandon               |
| 687-Project    | Final            | Final status may be updated to:<br>• Work in Progress<br>• Abandon               |
| 027-Project    | Final            | Final status may be updated to:<br>• Work in Progress<br>• Abandon               |

### **Updating Application Status**

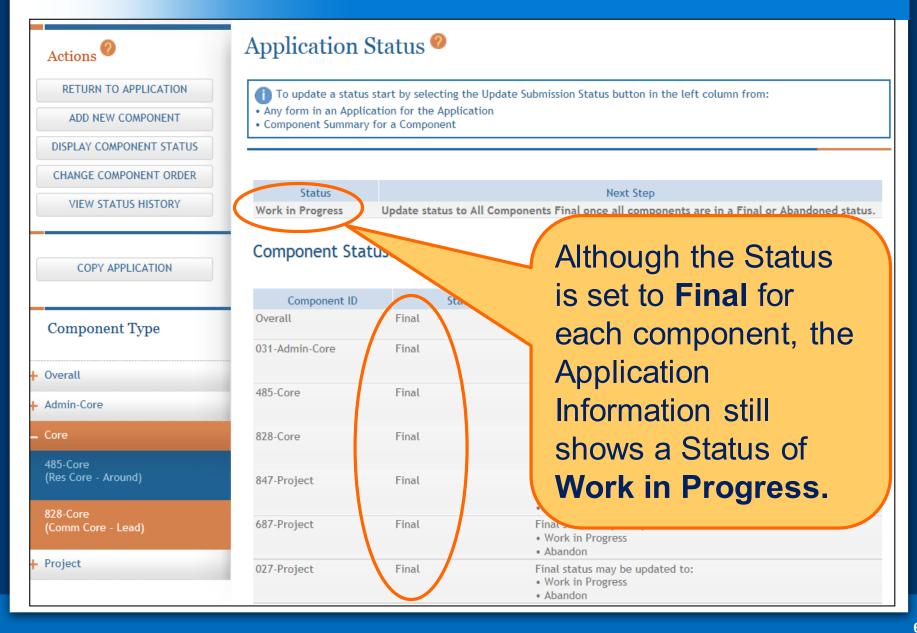

- Work In Progress Allows editing
- All Components Final Can only be updated once each component status is Final
- **Ready for Submission** Before status is changed, the system does a final validation check on your application
- Submitted Automatically set after submitting to Grants.gov

Before changing your Submission Status, you may want to take another look at your application since you need to be in Work In Progress status to make any changes.

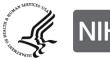

### **Validate Application**

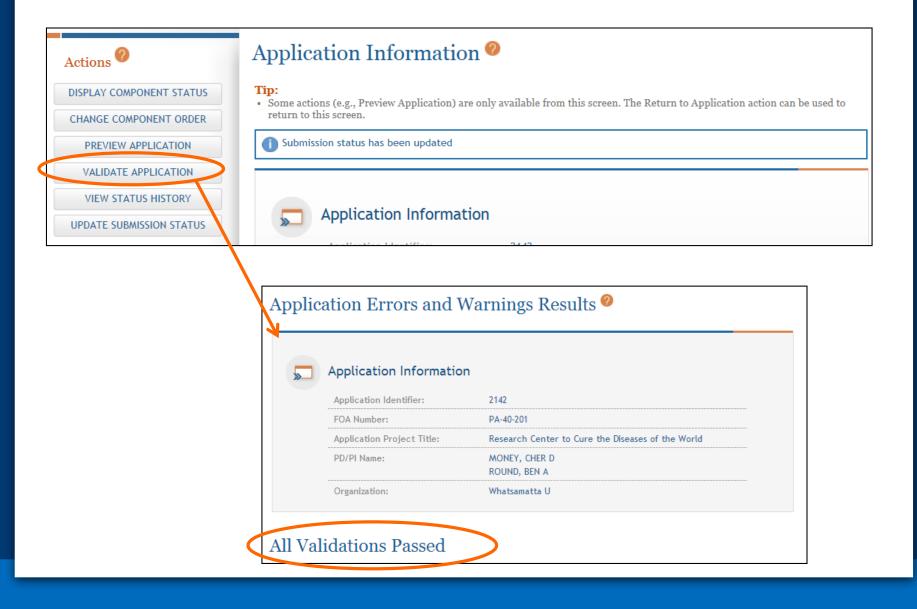

## **Preview Application**

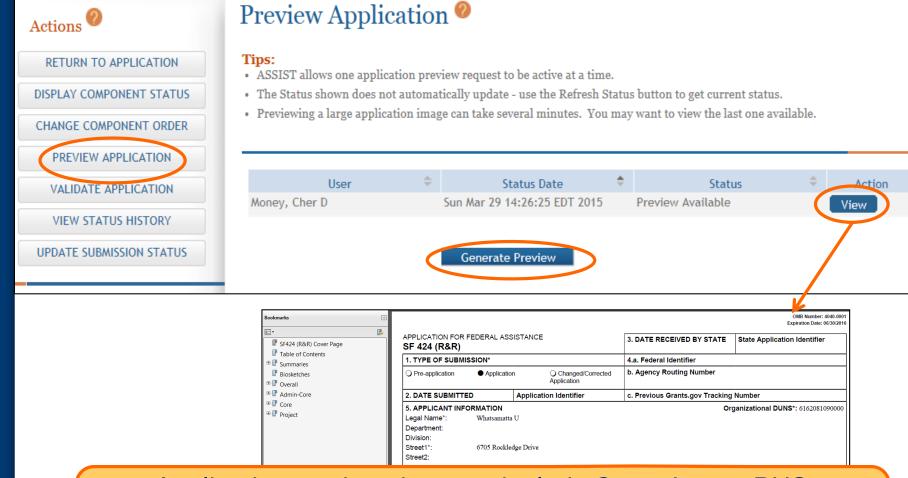

Application preview does not include Cover Letter, PHS Assignment Request Form or Appendices which are maintained separately post-submission. If you like what you see, then it's time to run through your internal approval process and take the final steps to prepare for submission.

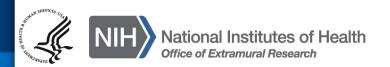

### **All Components Final**

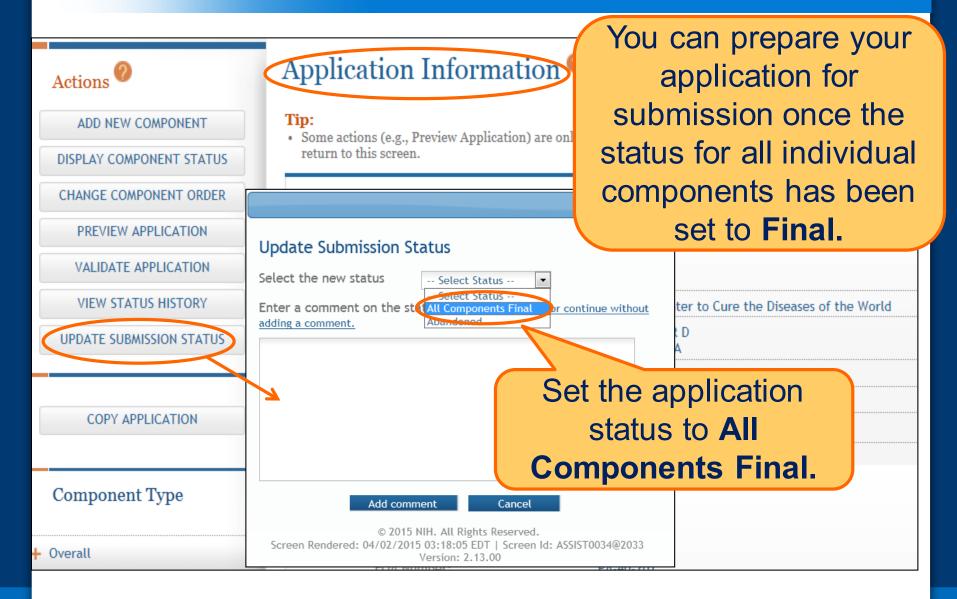

### **Ready for Submission**

# Once all internal reviews are complete, update the application status to **Ready for Submission**.

### Application Information @

#### Tip:

Actions 🖉

ADD NEW COMPONENT

DISPLAY COMPONENT STATUS

 Some actions (e.g., Preview Application) are only available from this screen. The Return to Application action return to this screen.

| CHANGE COMPONENT ORDER   | *                                                                                                    |                                   |
|--------------------------|----------------------------------------------------------------------------------------------------|-----------------------------------|
| PREVIEW APPLICATION      | Update Submission Status                                                                                                    |                                   |
| VALIDATE APPLICATION     | Select the new status Select Status                                                                                                    |                                   |
| VIEW STATUS HISTORY      | Select Status           Enter a comment on the st. Ready for Submission         or continue without           adding a comment.         Work in Progress | to Cure the Diseases of the World |
| UPDATE SUBMISSION STATUS | Abandoned                                                                                                    |                                   |
|                          |                                                                                                    |                                   |
|                          |                                                                                                    | 31/2020                           |
| COPY APPLICATION         |                                                                                                    | Submit Application                |
|                          |                                                                                                    | :45.000 PM EDT                    |
| Component Type           | Add comment Cancel                                                                                                    |                                   |
| + Overall                | © 2015 NIH. All Rights Reserved.<br>Screen Rendered: 04/02/2015 03:37:57 EDT   Screen Id: ASSIST0034@2033<br>Version: 2.13.00                            |                                   |
|                          | EOA Number: PA-40-201                                                                                                    |                                   |

### **Final Check for Errors**

Before an application is changed to Ready for Submission status, it must pass validations (Warnings are OK).

| Enter adding | the new status Ready for Submission V                                                                                                    | 7 |
|--------------|----------------------------------------------------------------------------------------------------|---|
|              | Oops! We found some errors in your<br>application and can't put it in Ready for<br>Submission status yet. Please correct the errors<br>and try again. |   |
|              | Ok                                                                                                    | 4 |

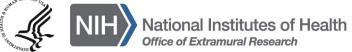

# Submit Your Application

Enter

Data

Finalize

Build

Team

Plan

Initiate

Track

Submit

Error-free submission must be made by 5:00 p.m. local time (of submitting organization) on due date

- It takes time to prepare your application for submission
- Submit early (days, not minutes) to have time to address any unforeseen issues and to view your assembled application

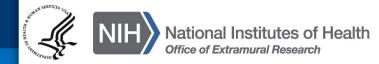

### **Submit Your Application - Status**

Must be a Signing Official (SO) in eRA Commons and an Authorized Organizational Representative (AOR) in Grants.gov to submit.

Home > Search for Applications > Application Search Results > Application Information

### Application Information 🤗

#### Tip:

Actions

MANAGE ACCESS

DISPLAY COMPONENT STATUS

CHANGE COMPONENT ORDER

PREVIEW APPLICATION

VALIDATE APPLICATION

VIEW STATUS HISTORY

UPDATE SUBMISSION STATUS

COPY APPLICATION

DELETE APPLICATION

 Some actions (e.g., Preview Application) are only available from return to this screen.

### Application Information

| Application Identifier:    | 2142                     |
|----------------------------|--------------------------|
| Application Project Title: | Research Ce              |
| PD/PI Name:                | MONEY, CHI<br>ROUND, BEN |
| Organization:              | Whatsamatt               |
| Project Period:            | 01/01/2016               |
| Status:                    | Ready for Su             |
| Status Date:               | 2015-04-02               |
|                            |                          |

## Application Status must be set to **Ready for Submission.**

Username: PENNYWISE

Ready for Submission C Submit Application

ta U

2015-04-02 03:40:16.000 PM EDT

- 12/31/2020

### **Submit Your Application - Credentials**

## Applications are submitted from ASSIST to Grants.gov.

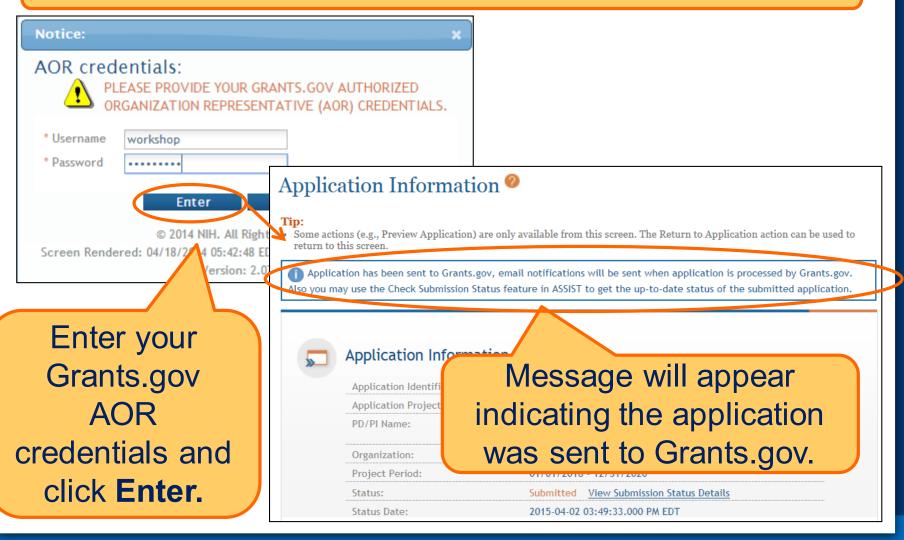

# Track Your Application

Enter

Data

Finalize

Build

Team

Find

Plan

Initiate

Track

Submit

ASSIST sends out quite a few email notifications throughout the preparation and submission process to help you track your application

 Application access changes, component/application updates, component/application status changes, submission status updates and more

Check out this resource:

http://grants.nih.gov/grants/electronicreceipt/files/ASSIST\_eNotifications.pdf

ASSIST provides the ability to track both Grants.gov and NIH status

 Links to the eRA Commons Detailed Status Information to view your assembled application

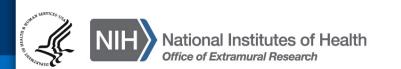

### **Tracking Submission Status – View Status**

# After submitting to Grants.gov, submission status can be tracked in ASSIST.

## Application Information

#### Tip:

• Some actions (e.g., Preview Application) are only available from this screen. The Return to Application action can be used to return to this screen.

Application has been sent to Grants.gov, email notifications will be sent when application is processed by Grants.gov. Also you may use the Check Submission Status feature in ASSIST to get the up-to-date status of the submitted application.

### Application Information

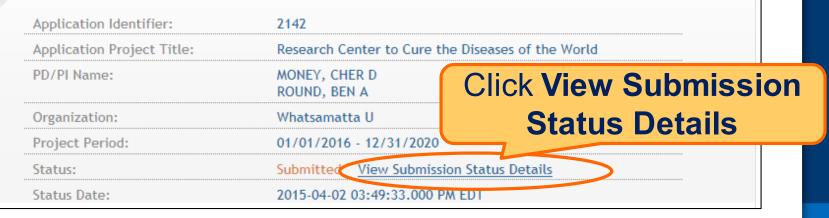

## **Tracking Submission Status – Check for Status**

## **Updates**

### Top of screen

### Application Information 🥝

You must click Check for Status Updates to force ASSIST to poll Grants.gov and NIH for status. **Tip:** When an error-free application is received at NIH the processing status should display as follows: ASSIST = Submitted

Grants.gov = Agency Tracking Number Assigned

Agency = Processed

llowing the hyperlinked Agency Tracking # in the Agency section of the screen brings users with appropriate thority directly to the eRA Commons Detailed Status screen from which they can view the assembled e-Application age and associated documents for the submission.

| Application Identifier:  | 2142                                              |
|--------------------------|---------------------------------------------------|
| OA Number:               | PA-40-201                                         |
| roject Title:            | Research Center to Cure the Diseases of the World |
| D/PI Name:               | MONEY, CHER D                                     |
| anization:               | Whatsamatta U                                     |
| ts.gov Tracking #:       | GRANT00607098                                     |
| tatus Check:             | Thu Apr 02 15:56:29 EDT 2015                      |
| Check for Status Updates |                                                   |

1 Updates to status detected. Refer below for details on update.

### ASSIST

Submission Date:

Submitting AOR:

ASSIST Submission Status:

Submission Status Date:

# ASSIST will indicate if a status change was detected.

#### Thu Apr 02 15:49:33 EDT 2015

### **Tracking Submission Status – Agency Tracking**

#### Check for Status Updates

Updates to status detected. Refer below for details on update.

### ASSIST

| Submission Date:          | Thu Apr 02 15:49:11 EDT 2015 |
|---------------------------|------------------------------|
| Submitting AOR:           | Workshop Participant         |
| ASSIST Submission Status: | Submitted                    |
| Submission Status Date:   | Thu Apr 02 15:49:33 EDT 2015 |
| Grants.gov                |                              |
| Grant.gov Tracking #:     | GRANT00607098                |

Grants.gov Received Date:

Grants.gov Processing Status:

Grants.gov Status Date:

GRANT00607098 Thu Apr 02 15:49:29 EDT 2015 Agency Tracking Number Assigned Thu Apr 02 15:55:44 EDT 2015 ASSIST, Grants.gov and Agency submission status are available.

Grants.gov status of Agency Tracking Number Assigned and Agency status of Processed is good news!

Agency Tracking # link brings you to the detailed status screen in eRA Commons

### Agency

#### View Agency Submission Errors and Warnings Agency Tracking #: 369013

. . .

Agency Status:

Agency Status Date:

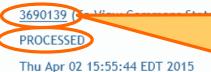

Close

### **Viewing Your Application in Commons**

#### Status Information @

General Grant

\* E A F T C A

Status: eApplication is the assembled application image reviewers and staff will see - check it carefully.

You will also want to check the Cover Letter, PHS **Assignment Request Form** and **Component** Appendices which are stored separate from the image.

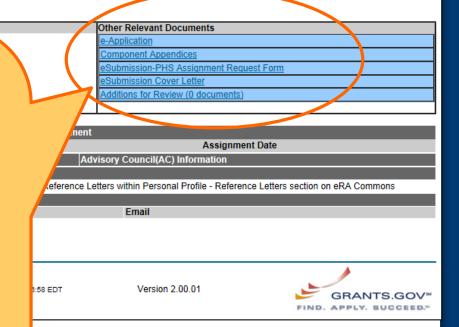

Applicants have two (2) business days to view the assembled application image in eRA Commons before it automatically moves forward to NIH staff for further processing.

If you can't **VIEW** it, we can't **REVIEW** it!

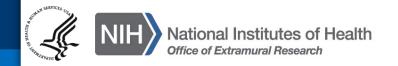

### **Viewing Your Application in Commons - Review**

| Bookmarks                                                                                                    |                                                                                                    |                                                      |               |                               |                                                                   | OMB Number: 4040-0001<br>Expiration Date: 06/30/2016 |  |  |  |
|----------------------------------------------------------------------------------------------------|----------------------------------------------------------------------------------------------------|------------------------------------------------------|---------------|-------------------------------|-------------------------------------------------------------------|------------------------------------------------------|--|--|--|
|                                                                                                    | APPLICATION FOR FI                                                                                                    | EDERAL ASSI                                          | STANCE        |                               | 3. DATE RECEIVED BY STATE                                         | State Application Identifier                         |  |  |  |
| SF424 (R&R) Cover Page                                                                                                    | 1. TYPE OF SUBMIS                                                                                                    | SION*                                                |               |                               | 4.a. Federal Identifier                                           |                                                      |  |  |  |
| Table of Contents     Summaries                                                                                                    | O Pre-application                                                                                                    | Application     O Changed/Corrected     Application  |               |                               | b. Agency Routing Number                                          |                                                      |  |  |  |
| Component Summary                                                                                                    | 2. DATE SUBMITTED                                                                                                    | <b>b</b>                                             | Applicatio    | on Identifier                 | c. Previous Grants.gov Tracking                                   | Number                                               |  |  |  |
| <ul> <li>Performance Sites<br/>Summary</li> <li>Human Subjects - Clinical<br/>Trial - HESC - Vertebrate<br/>Animals Summary</li> <li>Composite Application<br/>Budget Summary</li> <li>Component Budget<br/>Summary</li> <li>Categories Budget<br/>Summary</li> </ul> | 5. APPLICANT INFO<br>Legal Name*:<br>Department:<br>Division:<br>Street1*:<br>Street2:<br>City*:<br>County:<br>State*:<br>Province:<br>Country*:<br>ZIP / Postal Code*: |                                                      | y<br>ge Drive |                               | , , , , , , , , , , , , , , , , , , ,                             | ganizational DUNS*: 6162081090000                    |  |  |  |
| Senior/Key personnel<br>Summary                                                                                                    | Person to be contacte                                                                                                    | ed on matters in<br>at Name*: Ivana                  |               | s application<br>Middle Name: | Last Name*: Gra                                                   | nt Suffix:                                           |  |  |  |
| Biosketches     Overall     Admin-Core     Core     Core     Core     Core     Core-001 (485)                                                                                                    | Position/Title:<br>Street1*:<br>Street2:<br>City*:<br>County:<br>State*:                                                                                                | 6705 Rockleda<br>Bethesda<br>MD: Maryland            | -             |                               |                                                                   |                                                      |  |  |  |
| Core-002 (828)     Project     Project-001 (847)     Project-002 (687)     ect-003 (027)     formance Sites                                                                                                    | Province:<br>Country*:<br>ZIP / Postal Code*:<br>Phone Number*: 301-:<br>6. EMPLOYER IDEN<br>7. TYPE OF APPLIC                                                          | USA: UNITE<br>208171884<br>555-1111<br>ITIFICATION N | D STATES      | Fax Number:<br>EIN) or (TIN)* | Email: asker<br>444444444<br>O: Private Institution of Higher Edu | ra@mail.nih.gov                                      |  |  |  |

It is your responsibility to carefully review the entire application to ensure it has been processed correctly!

### **Automatic Data Summaries**

90

| Component<br>Summary |                                              |                            |             |                      |                            |                       |            |          |                                                 |           |               |             |               |                    |                   |                   |  |
|----------------------|----------------------------------------------|----------------------------|-------------|----------------------|----------------------------|-----------------------|------------|----------|-------------------------------------------------|-----------|---------------|-------------|---------------|--------------------|-------------------|-------------------|--|
| Components           | Component Project                            | Title Or                   | rganizatio  | n Name               | Contact PD<br>or Project L | /PI Name<br>_ead Name |            |          |                                                 |           |               |             |               |                    |                   |                   |  |
| Overall              | Research Center to O<br>Diseases of the Worl |                            | /hatsamatta | a U                  | 1                          | Money, Che            | er D       |          |                                                 |           |               |             |               |                    |                   |                   |  |
| Admin-Core-001 (031) | Administrative Core                          | w                          | /hatsamatta | ta U                 |                            |                       |            |          | Project/Performance<br>Site Location(s) Summary |           |               |             |               |                    |                   |                   |  |
| Core-001 (485)       | Research Core                                | w                          | /hatsamatta | a U                  |                            |                       |            |          |                                                 | Site Et   | seation(s) su | lilling     |               |                    |                   |                   |  |
| Core-002 (828)       | Communications Cor                           | e Be                       | etter Now   |                      |                            | Applica               |            |          |                                                 | City      |               | State/Pro   | vince         | Cou                | Intry             |                   |  |
| Project-001 (847)    | Fabulous Research F                          | Project Focus 1 W          | /hatsamatta | a U                  |                            | Organi                | zation     |          |                                                 |           |               |             |               |                    |                   |                   |  |
| Project-002 (687)    | Fabulous Research F                          | Project Focus 2 Be         | etter Now   |                      |                            | Whatsa                | amatta U   |          |                                                 | Bethesda  |               | MD          |               | UN                 | ITED STATES       |                   |  |
| Project-003 (027)    | Fabulous Research F                          | Project Focus 3 Cu         | ures R Us   |                      |                            |                       |            |          |                                                 |           |               |             |               |                    |                   |                   |  |
| Organiz              |                                              |                            |             |                      |                            | ion Name              |            | City     |                                                 | 5         | state/Provinc | e Co        | ountry        |                    | Component         |                   |  |
|                      |                                              |                            |             |                      | Better Now Bethe           |                       |            | Bethesda |                                                 | MD        |               | U           | UNITED STATES |                    | Core-002 (828)    |                   |  |
|                      |                                              | Human                      | Subjects    |                      |                            | I                     |            |          |                                                 | 1         | ND            | U           | NITED STATI   | ES                 | Project-002 (687) | Project-002 (687) |  |
|                      |                                              | Clinica                    | al Trial    | Collo                |                            |                       |            |          |                                                 | 1         | ND            | U           | NITED STATI   | ES                 | Project-003 (027) |                   |  |
|                      |                                              | Human Embryo<br>Vertebrate | e Animals   |                      |                            |                       |            |          | 1                                               | MD        |               | NITED STATI | ES            | Admin-Core-001 (03 | 31)               |                   |  |
|                      |                                              | Sum                        | mary        |                      |                            |                       |            |          |                                                 | 1         | MD            |             | NITED STATI   | ES                 | Core-001 (485)    |                   |  |
| Components           |                                              | Human Subjects             | Clinic      | al Trial             | HESC Invo                  | olved                 | Vertebrate | Animals  |                                                 | 1         | MD            |             | NITED STATI   | ES                 | Overall           |                   |  |
| Overall              |                                              | Y                          | N           |                      | N                          |                       | Y          |          |                                                 | 1         | MD            | U           | NITED STATI   | ES                 | Project-001 (847) |                   |  |
| Admin-Core-001 (031) |                                              | N                          | N           |                      | 1                          |                       |            |          | Senior                                          | Key Perso | nnel          |             |               |                    |                   |                   |  |
| Core-001 (485)       |                                              | N                          | N           |                      |                            |                       |            |          | 5                                               | Summary   |               |             |               |                    |                   |                   |  |
| Core-002 (828)       |                                              | N                          | N           | Name                 |                            |                       | Organi     | zation   |                                                 |           | Role on Pro   | oject       | Com           | poner              | nts               |                   |  |
| Project-001 (847)    |                                              | Y                          | Ν           | Money, Che           | er D                       |                       | Whatsa     | imatta U |                                                 |           | PD/PI(Cont    | act)        | Over          | all                |                   |                   |  |
| Project-002 (687)    |                                              | N                          | N           | Round, Ber           | A                          |                       | Whatsa     | matta U  |                                                 |           | PD/PI(MPI)    |             | Over          | rall               |                   |                   |  |
| Project-003 (027)    |                                              | Ν                          | Ν           | Dish, Pete I         | Ree                        |                       | Whatsa     | imatta U |                                                 |           | Faculty       |             | Proje         | ect-001            | 1 (847)           |                   |  |
|                      |                                              |                            |             | Doer, Ima Cures R Us |                            |                       |            |          |                                                 |           | Other: Proje  | ect Lead    | Proje         | ect-003            | 3 (027)           |                   |  |
|                      |                                              |                            |             | Dote, Ann 1          | r                          |                       | Cures      | RUs      |                                                 |           | Post Doctor   | al Scholar  | Proje         | ect-003            | 3 (027)           |                   |  |
|                      |                                              |                            |             | Knight, Jed          | I                          |                       | Whatsa     | matta U  |                                                 |           | Other: Proje  | ect Lead    | Admi          | in-Con             | e-001 (031)       |                   |  |
|                      |                                              |                            |             | Kur, Bea             |                            |                       | Better     | Now      |                                                 |           | Faculty       |             | Proje         | ect-002            | 2 (687)           |                   |  |
|                      |                                              |                            |             | Lead Abel            | Ти                         |                       | Better     | Vow      |                                                 |           | Other: Proje  | ect Lead    | Core          | -002 (             | 828)              |                   |  |

| Categories                                | Budget<br>Period 1 | Budget<br>Period 2 | Budget<br>Period 3 | Budget<br>Period 4 | Budget<br>Period 5 | TOTALS     |
|-------------------------------------------|--------------------|--------------------|--------------------|--------------------|--------------------|------------|
| Salary, Wages and Fringe Benefits         | 414,313            | 414,313            | 414,313            | 414,313            | 414,313            | 2,071,565  |
| Equipment                                 | 58,000             | 6,000              | 6,000              | 6,000              | 6,000              | 82,000     |
| Travel                                    | 5,000              | 5,000              | 5,000              | 5,000              | 5,000              | 25,000     |
| Participant/Trainee Support Costs         | 0                  | 0                  | 0                  | 0                  | 0                  | 0          |
| Other Direct Costs (excluding Consortium) | 87,500             | 87,500             | 87,500             | 87,500             | 87,500             | 437,500    |
| Consortium Costs                          | 1,580,755          | 1,360,755          | 1,360,755          | 1,360,755          | 1,360,755          | 7,023,775  |
| Direct Costs                              | 2,145,568          | 1,873,568          | 1,873,568          | 1,873,568          | 1,873,568          | 9,639,840  |
| Indirect Costs                            | 275,000            | 275,000            | 275,000            | 275,000            | 275,000            | 1,375,000  |
| Total Direct and Indirect Costs           | 2,420,568          | 2,148,568          | 2,148,568          | 2,148,568          | 2,148,568          | 11,014,840 |

#### Composite Application Budget Summary

#### Total Direct Costs less Consortium F&A

NIH policy (NOT-OD-05-004) allows applicants to exclude consortium/contractual F&A costs when determining if an application falls at or beneath any applicable direct cost limit. When a direct cost limit is specified in an FOA, the following table can be used to determine if your application falls within that limit.

| • •                                    |           | •         |           | •         | Budget<br>Period 5 | TOTALS    |
|----------------------------------------|-----------|-----------|-----------|-----------|--------------------|-----------|
| Total Direct Costs less Consortium F&A | 1,665,568 | 1,393,568 | 1,393,568 | 1,393,568 | 1,393,568          | 7,239,840 |

# The DUNS numbers on budget forms used to differentiate between applicant organization and subaward costs.

## **Automatic Data Summaries Part 2**

|                         | Component Budget Summary                     |                    |                    |                    |                    |                    |           |  |  |  |  |  |
|-------------------------|----------------------------------------------|--------------------|--------------------|--------------------|--------------------|--------------------|-----------|--|--|--|--|--|
|                         |                                              | Budget<br>Period 1 | Budget<br>Period 2 | Budget<br>Period 3 | Budget<br>Period 4 | Budget<br>Period 5 | TOTALS    |  |  |  |  |  |
| Admin-Core-001<br>(031) | Salary, Wages and Fringe Benefits            | 91,000             | 91,000             | 91,000             | 91,000             | 91,000             | 455,000   |  |  |  |  |  |
|                         | Equipment                                    | 6,000              | 6,000              | 6,000              | 6,000              | 6,000              | 30,000    |  |  |  |  |  |
|                         | Travel                                       | 1,000              | 1,000              | 1,000              | 1,000              | 1,000              | 5,000     |  |  |  |  |  |
|                         | Participant/Trainee Support Costs            | 0                  | 0                  | 0                  | 0                  | 0                  | 0         |  |  |  |  |  |
|                         | Other Direct Costs (excluding<br>Consortium) | 56,500             | 56,500             | 56,500             | 56,500             | 56,500             | 282,500   |  |  |  |  |  |
|                         | Consortium Costs                             | 0                  | 0                  | 0                  | 0                  | 0                  | 0         |  |  |  |  |  |
|                         | Direct Costs                                 | 154,500            | 154,500            | 154,500            | 154,500            | 154,500            | 772,500   |  |  |  |  |  |
|                         | Indirect Costs                               | 75,000             | 75,000             | 75,000             | 75,000             | 75,000             | 375,000   |  |  |  |  |  |
| TOTALS                  | Total Direct and Indirect Costs              | 229,500            | 229,500            | 229,500            | 229,500            | 229,500            | 1,147,500 |  |  |  |  |  |
| Core-001 (485)          | Salary, Wages and Fringe Benefits            | 171,333            | 171,333            | 171,333            | 171,333            | 171,333            | 856,665   |  |  |  |  |  |

| Categories Budget Summary                         |                         |                    |                    |                    |                    |                    |           |  |  |  |  |
|---------------------------------------------------|-------------------------|--------------------|--------------------|--------------------|--------------------|--------------------|-----------|--|--|--|--|
| Categories                                        | Components              | Budget<br>Period 1 | Budget<br>Period 2 | Budget<br>Period 3 | Budget<br>Period 4 | Budget<br>Period 5 | TOTALS    |  |  |  |  |
| R&R Budget - Senior/Key Person<br>Funds Requested | Admin-Core-001<br>(031) | 47,000             | 47,000             | 47,000             | 47,000             | 47,000             | 235,000   |  |  |  |  |
|                                                   | Core-001 (485)          | 101,333            | 101,333            | 101,333            | 101,333            | 101,333            | 506,665   |  |  |  |  |
|                                                   | Core-002 (828)          | 97,000             | 97,000             | 97,000             | 97,000             | 97,000             | 485,000   |  |  |  |  |
|                                                   | Project-001 (847)       | 90,833             | 90,833             | 90,833             | 90,833             | 90,833             | 454,165   |  |  |  |  |
|                                                   | Project-002 (687)       | 150,000            | 150,000            | 150,000            | 150,000            | 150,000            | 750,000   |  |  |  |  |
|                                                   | Project-003 (027)       | 143,050            | 143,050            | 143,050            | 143,050            | 143,050            | 715,250   |  |  |  |  |
| TOTALS                                            |                         | 629,216            | 629,216            | 629,216            | 629,216            | 629,216            | 3,146,080 |  |  |  |  |
| R&R Budget - Other Personnel<br>Funds Requested   | Admin-Core-001<br>(031) | 44,000             | 44,000             | 44,000             | 44,000             | 44,000             | 220,000   |  |  |  |  |

SO can Reject application in eRA Commons within viewing window and submit a Changed/Corrected application prior to the due date

Action cannot be done within ASSIST

| <b></b> U.S       | . Department of <b>H</b>                                                                                      | ealth & Huma            | n Services                                                 |                  |                     |            |                     | 🔉 www.hhs.gov                                          |  |  |
|-------------------|----------------------------------------------------------------------------------------------------|-------------------------|------------------------------------------------------------|------------------|---------------------|------------|---------------------|--------------------------------------------------------|--|--|
| <b>e</b> RA       | Welcome: Penny Wise<br>ID: PENNYWISE<br>Institution: WHATSAMATTA U<br>Roles: SO<br>Logeut   Contact Us   Help |                         |                                                            |                  |                     |            |                     |                                                        |  |  |
| Home Ad           | min Institution Pr                                                                                            | ofile Persona           | al Profile Status                                          | RPPR             | xTrain              | Admin Supp | eRA Partners        |                                                        |  |  |
| Tips and Not      | Status Result - Recent/Pending eSubmissions Search                                                            |                         |                                                            |                  |                     |            |                     |                                                        |  |  |
|                   |                                                                                                    |                         |                                                            |                  |                     |            |                     | 🖾 1-1 of <b>1</b> 1 ᠌                                  |  |  |
| Application<br>ID | Grants.gov<br>Tracking #                                                                                      | eSubmission<br>Status   | Proposal Title                                             | PD/PI<br>Name 븆  | e Subm<br>Status    |            | Show All Prior E    | rrors Action                                           |  |  |
| <u>AN:3690139</u> | GRANT00607098                                                                                                 | Pending<br>Verification | Research Center<br>to Cure the<br>Diseases of the<br>World | MONEY,<br>CHER D | 2015-04<br>15:49:47 | Sh         | ow Prior Errors and | Transmittal Sheet<br>Warpings   Reject<br>eApplication |  |  |

If no action is taken to reject the application during the two business day viewing window, the application automatically moves forward to NIH for further processing.

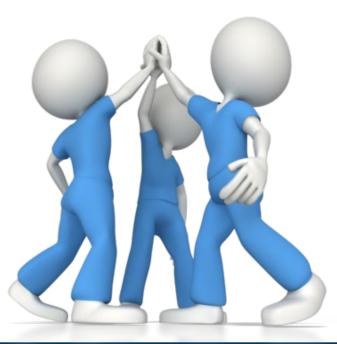

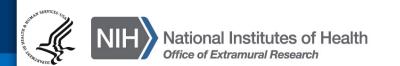

### **Dealing with System Issues**

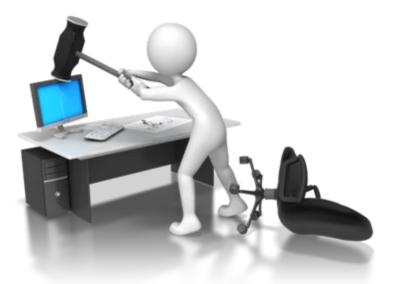

Follow NIH's standard 'system issue' procedure if you run into problems beyond your control that threaten your on-time submission: http://grants.nih.gov/grants/ElectronicReceipt/support.htm#guidelines You can easily make a copy of your application to:

- Work on a Resubmission application
- Move data to a different opportunity
- Move data to a different version of forms during a form update (e.g., FORMS-C to D)
- Take a snapshot, before heading in a different direction

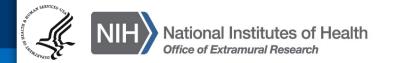

## **Copy Application**

Provide target FOA number.

### Copy Application 🤗

#### Tips:

- Copy Application copies free-text form fields only (not attachments).
- A 'best effort' copy is done. Carefully review all aspects of the copied application for completeness.

Copy as much information as possible from the following PA-DD-201 Copy Application Clear application using Funding Opportunity Announcement # (Example: PA-00-000) Application to be Copied: 4011 Application Title: Sheri's Multi-project FORMS-D Demo App - no errors Organization: Whatsamatta U PD/PI Name: Money, Cher D Select target Round, Ben A Status : Work in Progress component PD/PI or Copy To Component Component Lead Copy from Component Project Title Status Туре type for each Sheri's Multi-project FORMS-D Demo Overall Work in Progress Money, Cher D Overall App - no errors Round, Ben A Do Not Conv 402-Admin-Core (Admin Administrative Core Work in Progress Knight, Jed I Admin-Core component. Core) COLE 958-Core (Res Core -Research Core Work in Progress Round, Ben A Project Around) 887-Core (Comm Core - Communications Core Work in Progress Lead, Abel Tu Do Not Copy 🗸 Lead) 048-Project (Focus 1 -Fabulous Research Project Focus 1 Work in Progress Money, Cher D Do Not Copy 🗸 Money) 086-Project (Focus 2 -Fabulous Research Project Focus 2 Work in Progress Sential, Quin T Do Not Copy 🗸 Sential) 602-Project (Focus 3 -Fabulous Research Project Focus 3 Work in Progress Check box if you want Doer) to copy attachments. Would you like the attachments to be copied to the new application?

Cancel

**Copy Selected Components** 

# ASSISTance

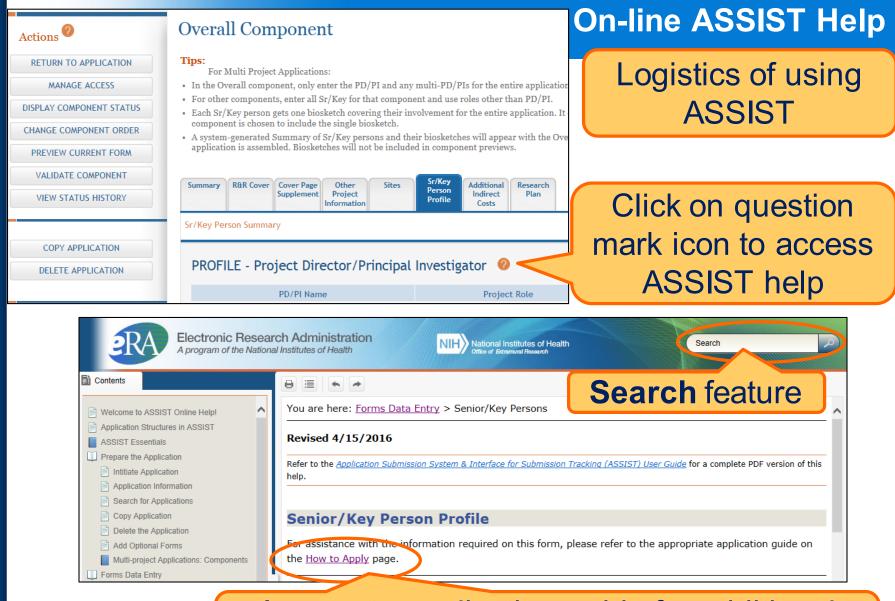

Access to application guide for additional guidance on field content information

### Links & Resources

- ASSIST: <u>public.era.nih.gov/assist</u>
- Online help: <u>era.nih.gov/erahelp/ASSIST/</u>
- How to Apply Application Guide
   <a href="http://grants.nih.gov/grants/how-to-apply-application-guide.htm">http://grants.nih.gov/grants/how-to-apply-application-guide.htm</a>
- Annotated form set
   <u>http://grants.nih.gov/grants/how-to-apply-application-guide/resources/annotated-form-sets.htm</u>
- eRAASSIST Training page: <u>http://era.nih.gov/era\_training/assist.cfm</u>

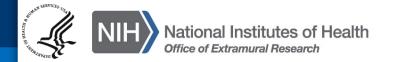

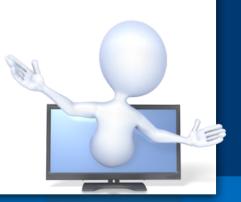

### **Service Desk**

# **eRA Service Desk**

Web: http://grants.nih.gov/support/ Toll-free: 1-866-504-9552 Phone: 301-402-7469 Hours: Mon-Fri, 7a.m. to 8 p.m. Eastern Time (Except for Federal holidays)

Although we've worked closely with Grants.gov, ASSIST is a system developed and managed by NIH. The eRA Service Desk should be your first stop for support.

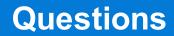

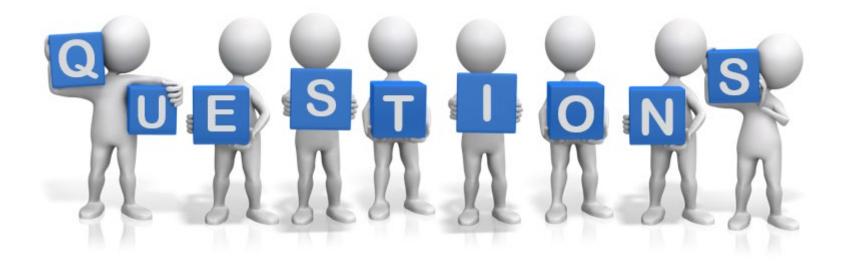

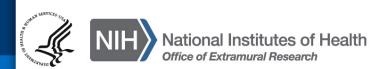